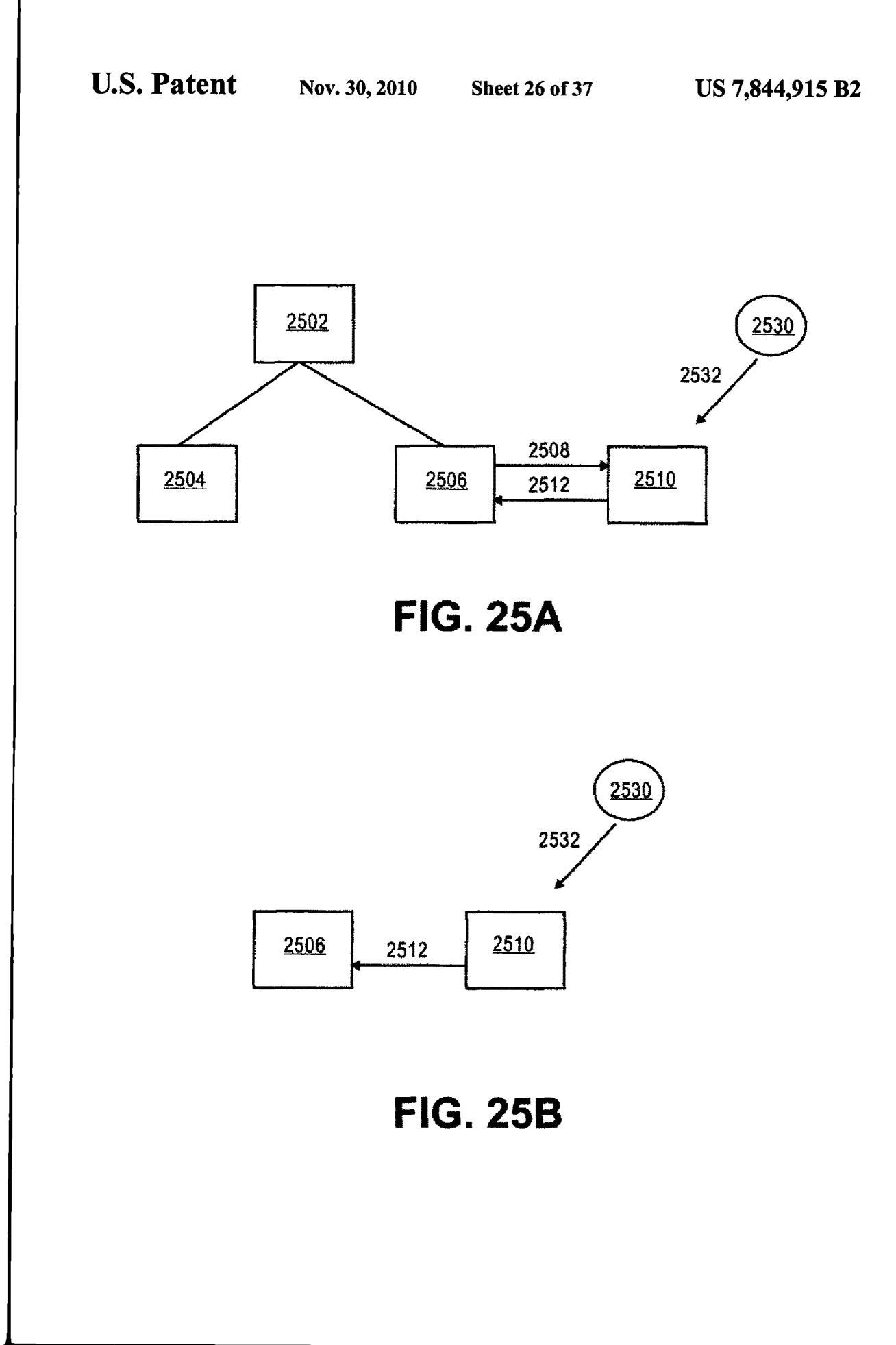

APLNDC00025408

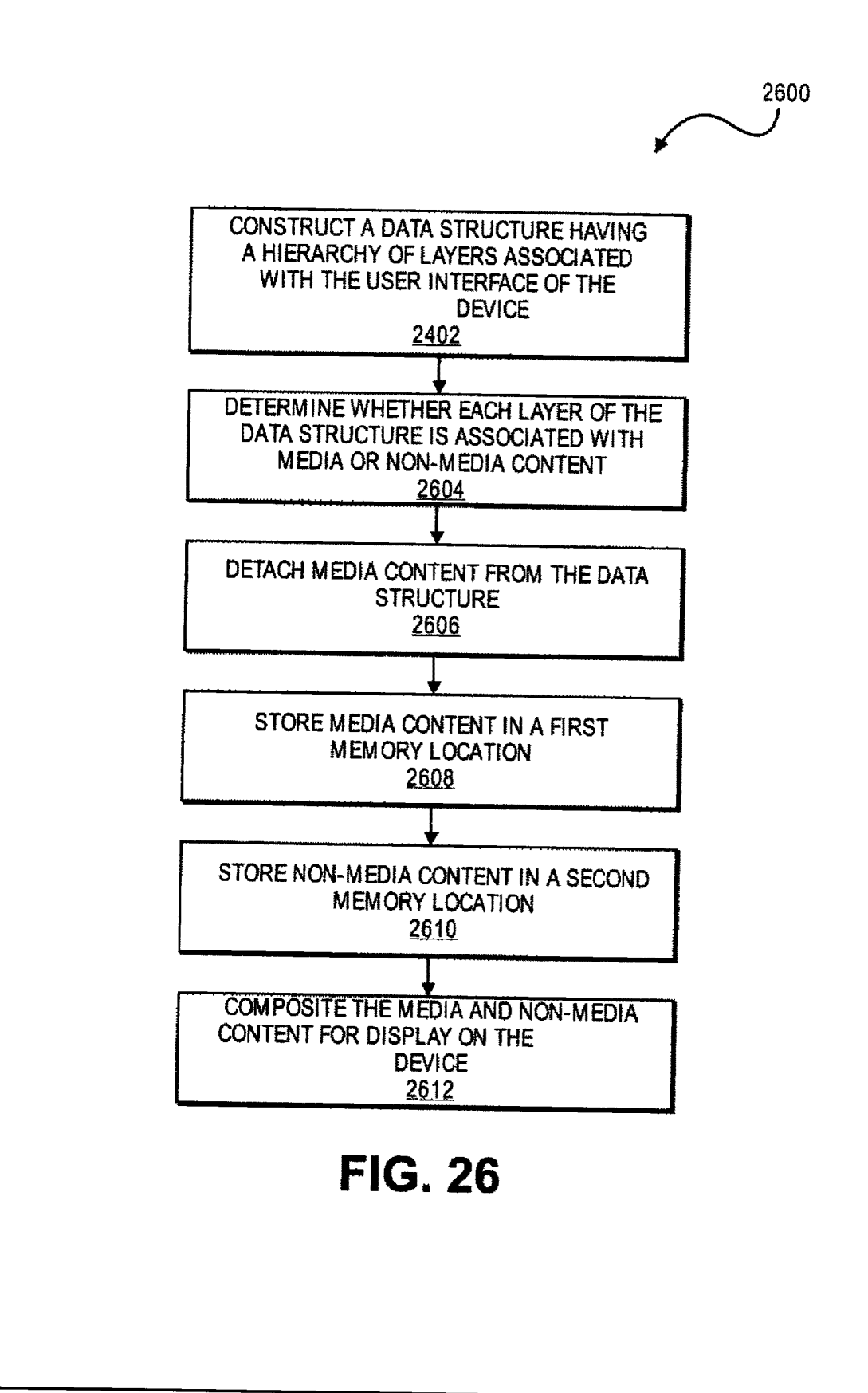

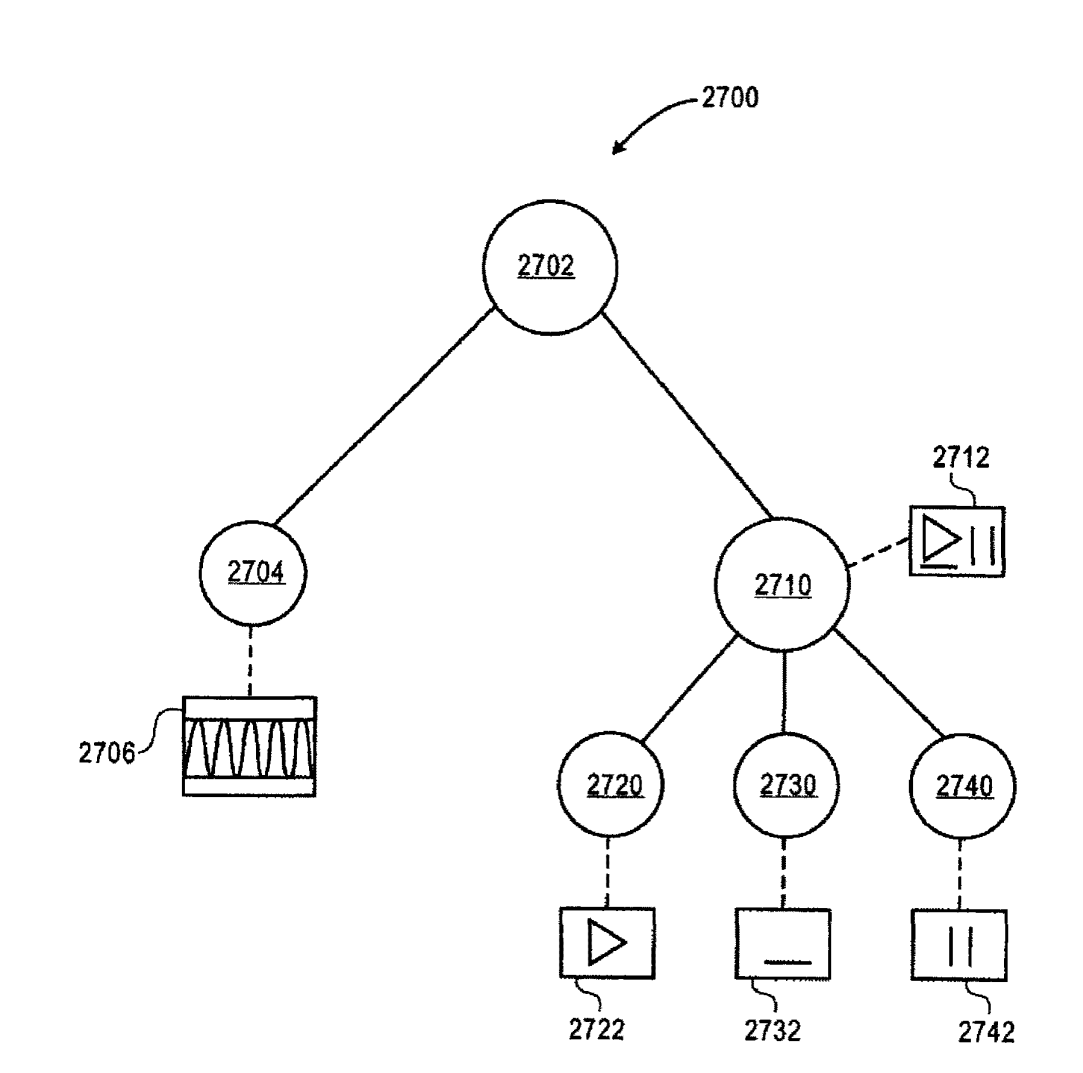

# **FIG. 27**

 $\sim$ 

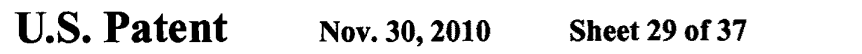

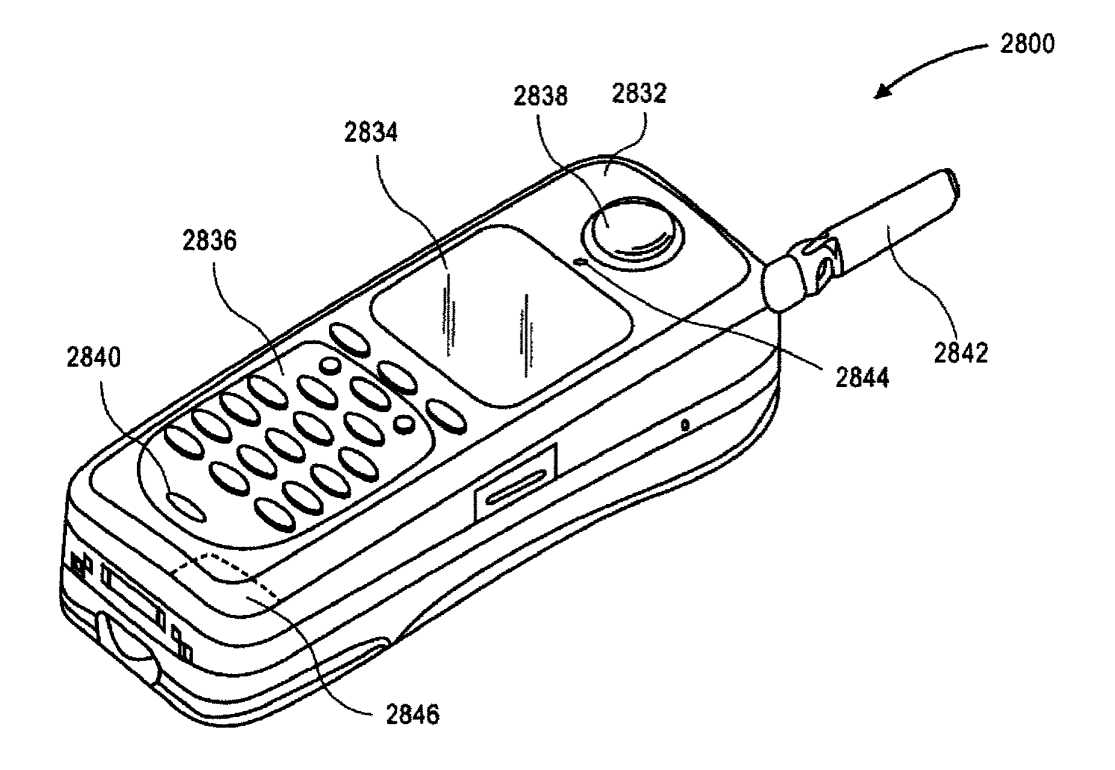

**FIG. 28** 

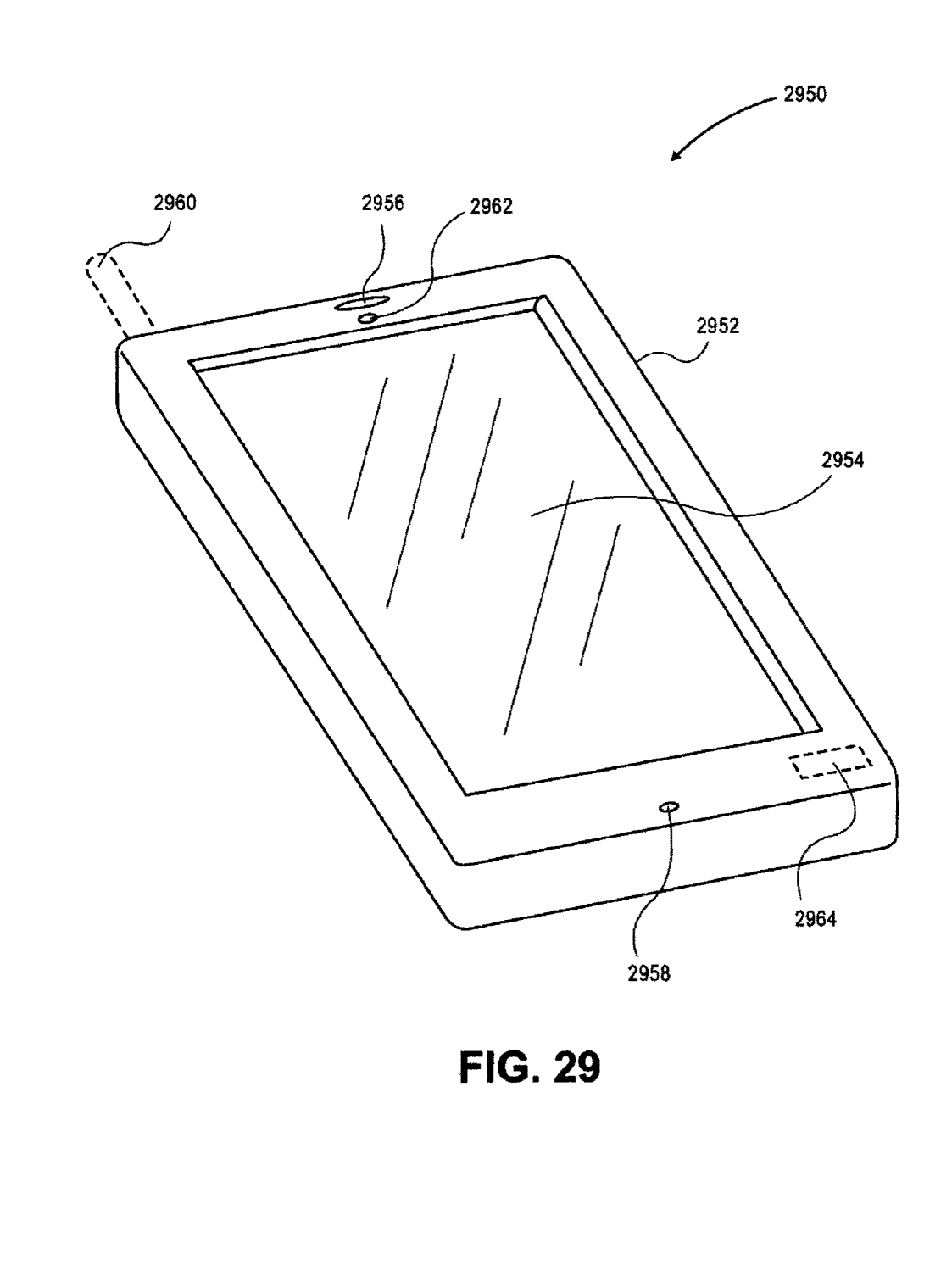

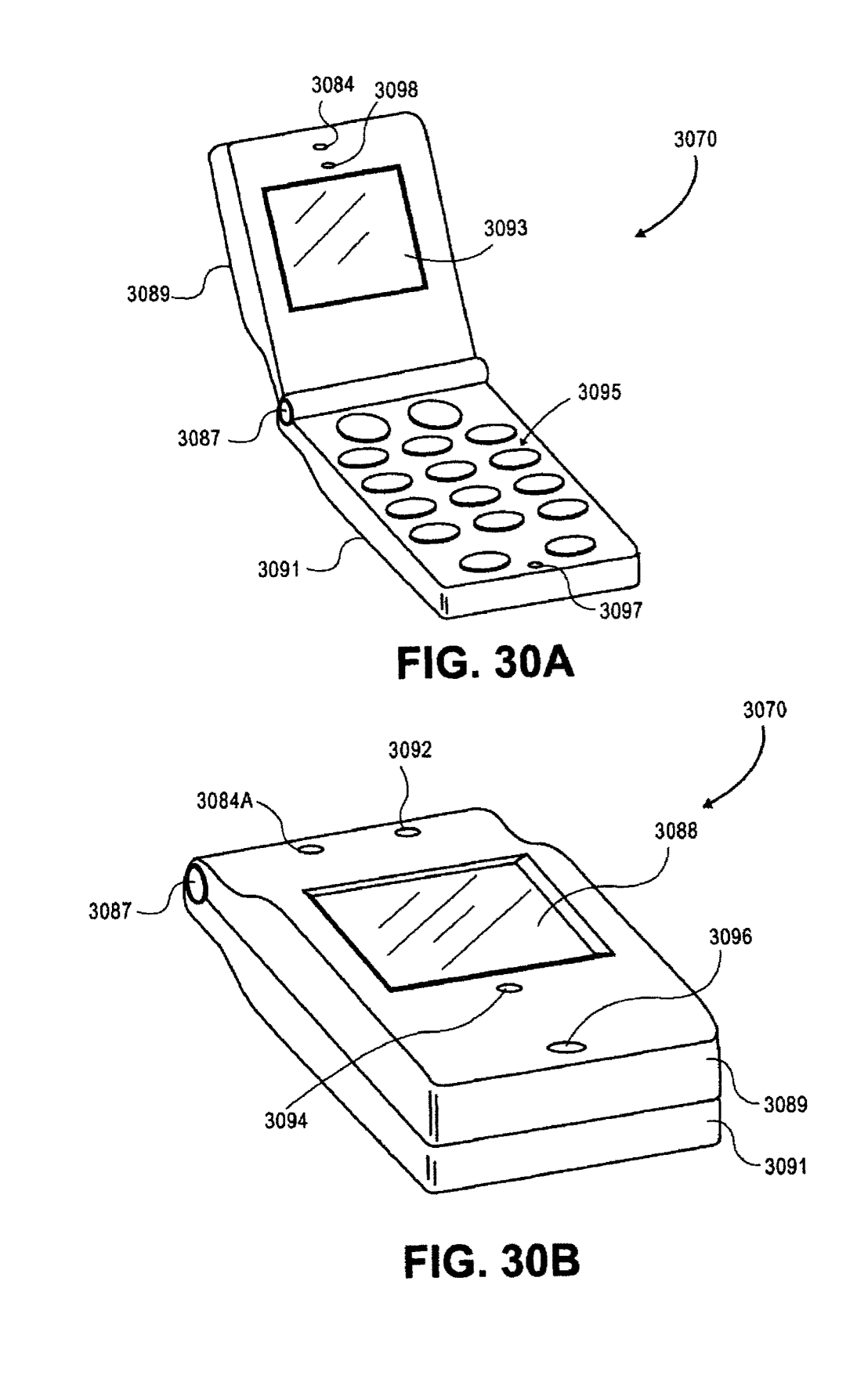

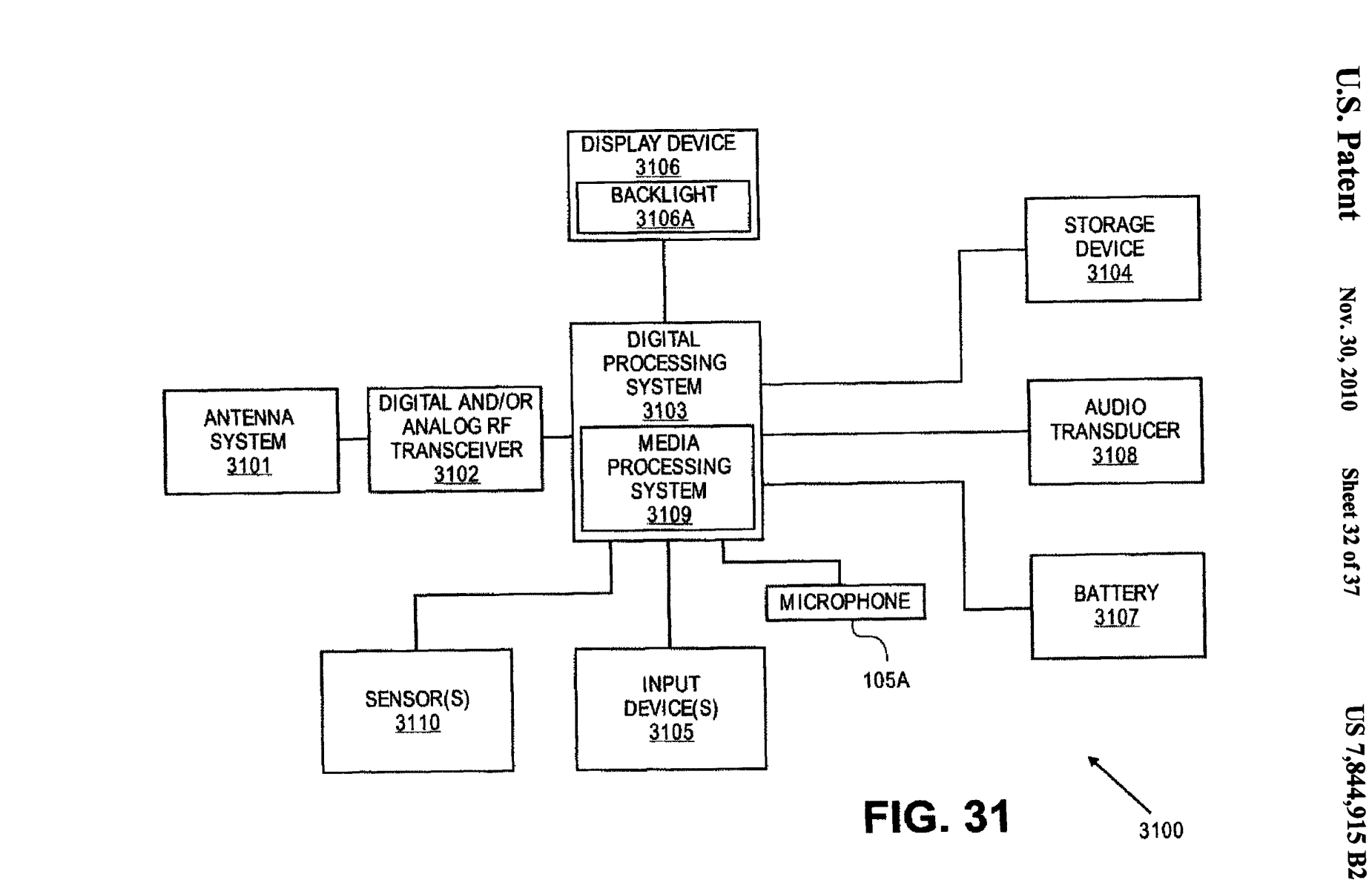

Conv provided by USPTO from the PIRS Image Database on 04/25/2011

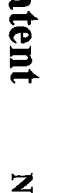

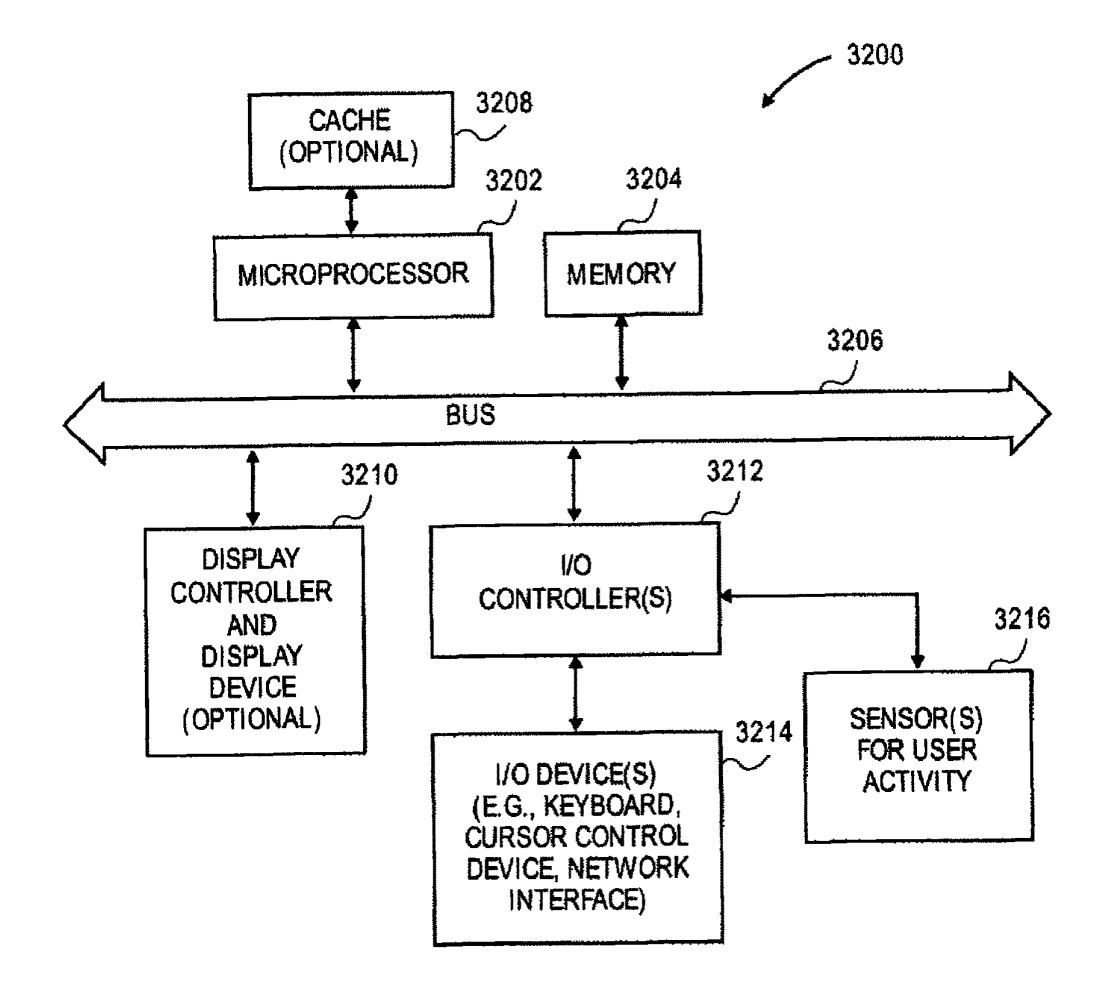

FIG. 32

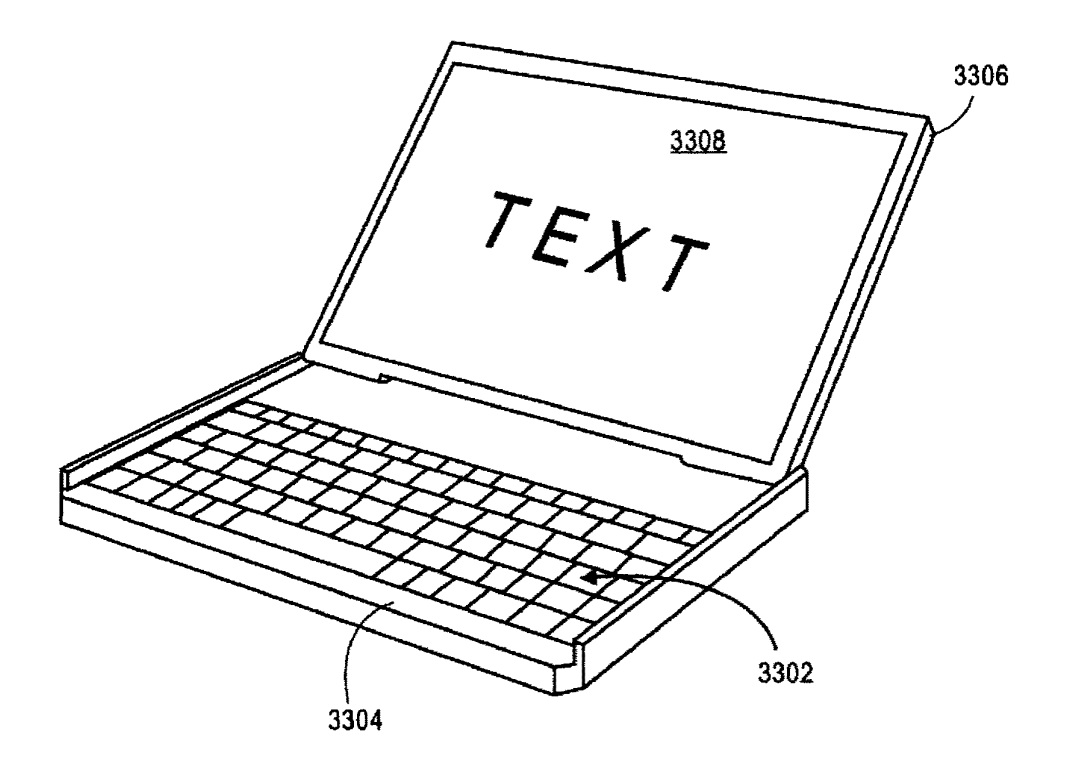

**FIG. 33A** 

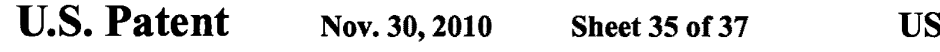

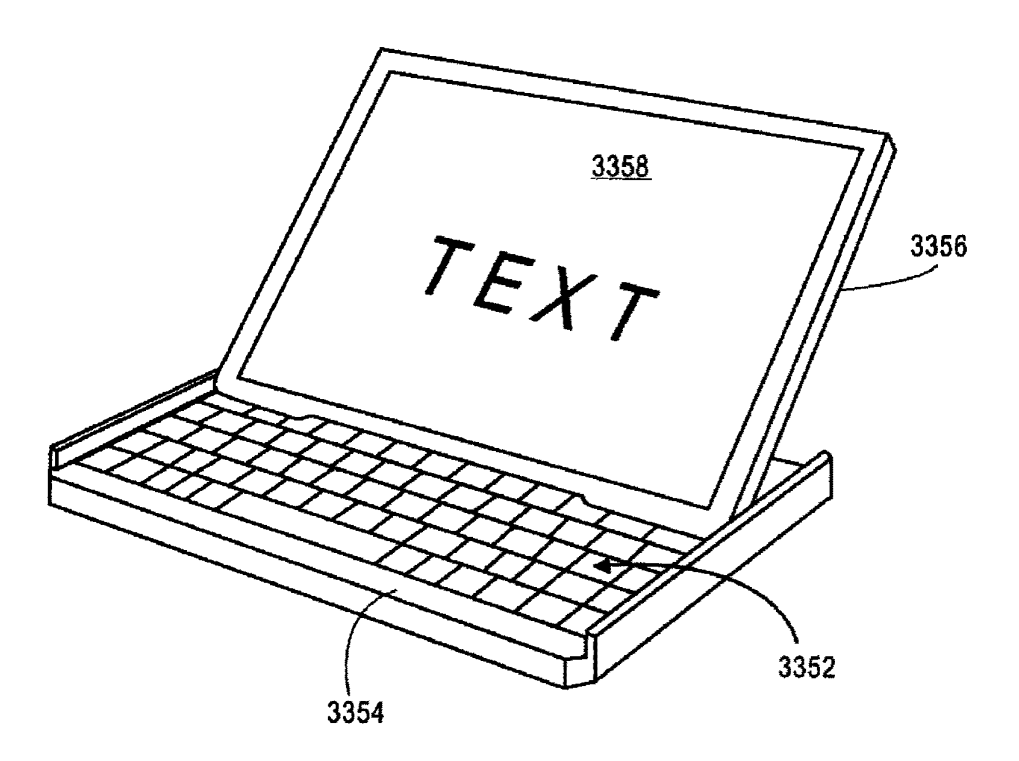

FIG. 338

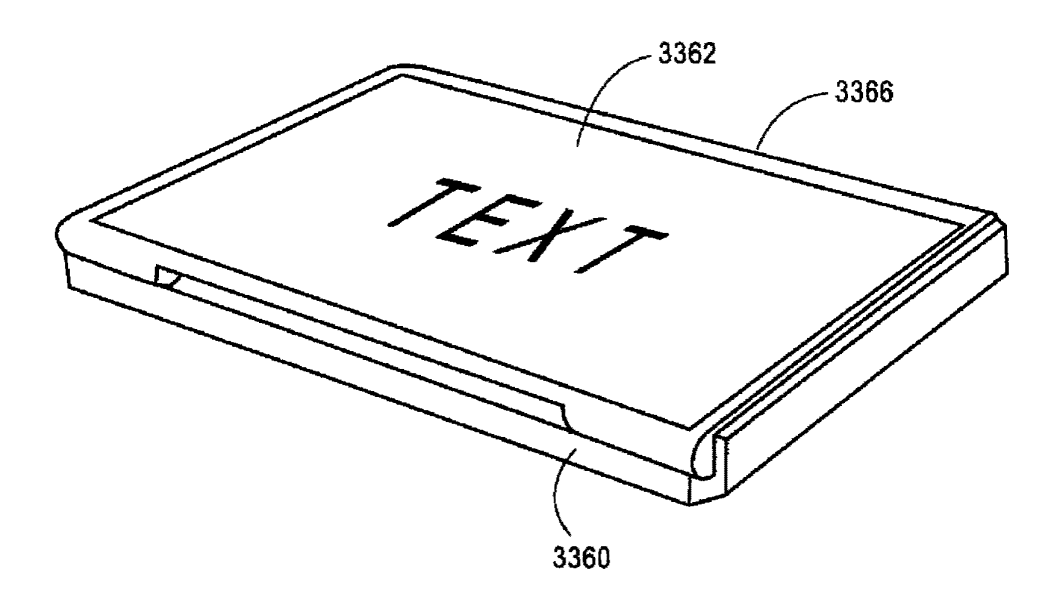

# **FIG. 33C**

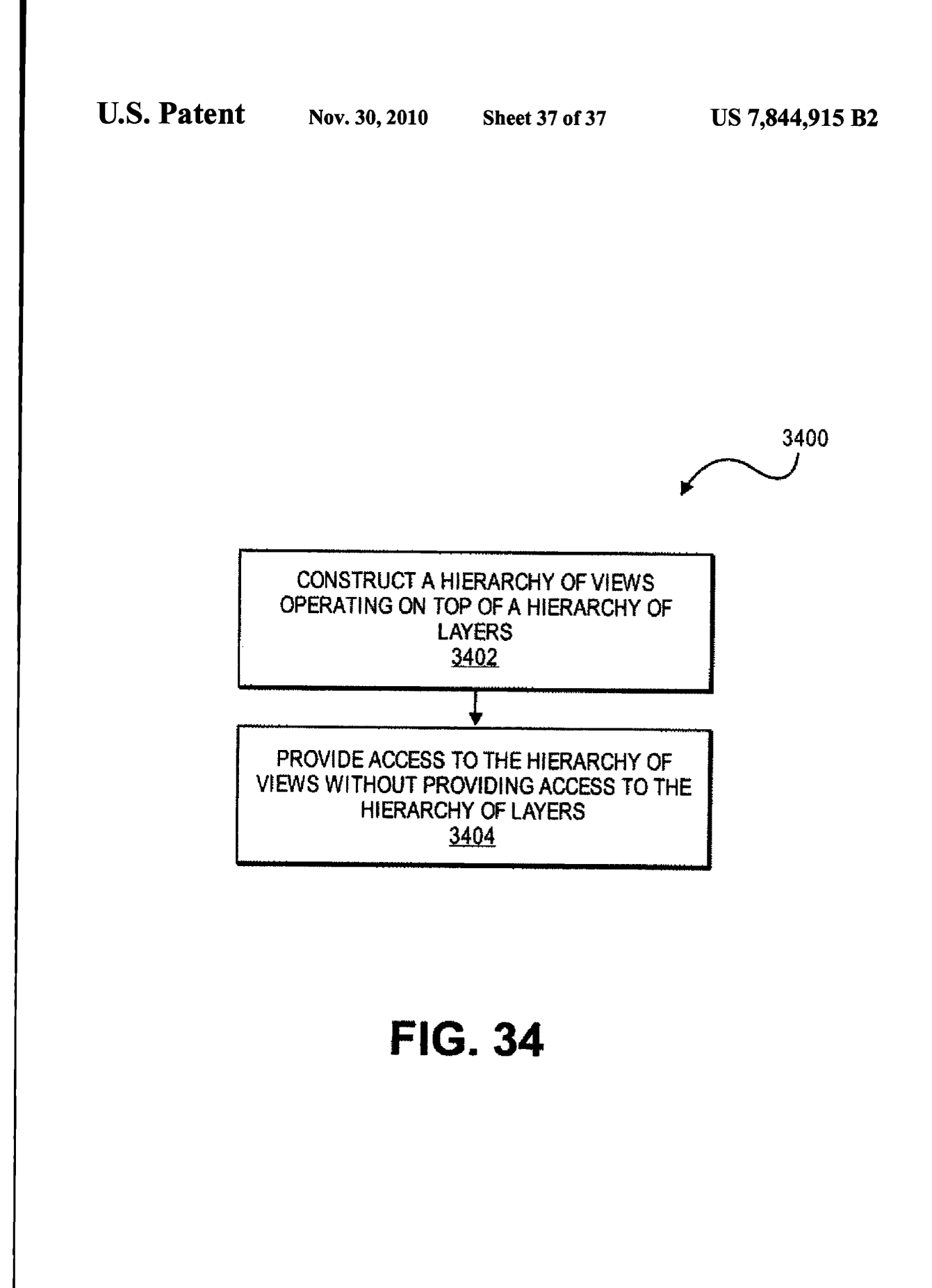

*<u><u><b>Academicial and Line Academic Committee Committee Committee Committee Committee Committee Committee Committee Committee Committee Committee Committee Committee Committee Committee Committee Committee Committee Committ*</u></u>

**ARMHMAR** 

s

35

#### APPLICATION PROGRAMMING<br>INTEREACES FOR SCROLLING **NTERFACES FOR SCROLLING**<br>OPERATIONS **OPERATIONS**

## FIELD OF THE DISCLOSURE

This disclosure relates to application programming interfaces that provide scrolling operations.

# COMPUTER PROGRAM LISTING

A portion of the disclosure of this patent document con-<br>as material which is subject to convright protection. The tains material whichtains material which is subject to copyright protection. The<br>copyright owner has no objection to facsimile reproduction<br>by example of the natert document or the patent disclosure, as by anyone of the patent document or the patent disclosure, as <sup>15</sup> it appears in the Patent & Trademark Office patent file or<br>records, but otherwise reserves all convright rights whatsorecords, but otherwise reserves all copyright rights whatso-

ever.<br>Applicant has submitted herewith Computer Program List-<br>ings which are included as Appendix A. attached. ings which are included as AppendixA, attached. 20

## BACKGROUND OF THE DISCLOSU

An API is a source code interface that a computer system or program library provides in order to support requests for  $\sim$ <br>services from a software application. An API is specified in services from a software application. An API is specified in<br>terms of a programming language that can be interpretative or terms of a programming language that can be interpretative or compiled when an application is built, rather than an explicit<br>live land description of here data is laid out in memory. The low level description of how data is laid out in memory. The low level description of how data is laid out in memory. The<br>software that provides the functionality described by an API<br>is said to be an implementation of the API is said to be an implementation of the API.

Various devices such as electronic devices, computing systems, portable devices, and handheld devices have software<br>surfactions. The ADI interfaces have an approximately applications. The API interfaces between the software appli-<br>history of the software application to provide a vect of the cations and user interface software to provide a user of the<br>device with acres for factures and operations. A user may desire device with certain features and operations. A user may desire<br>carteria anomitions and as samiling, selecting, gesturing, and certain operations such as scrolling, selecting, gesturing, and<br>wise the contribution for a display of the device animating operations for a display of the device.

Scrolling is the act of sliding a directional  $(e.g.,$  horizontal  $40$ or vertical) presentation of content, such as text, drawings, or<br>independent as text as text in a text of images, across <sup>a</sup> screen or display window. In <sup>a</sup> typical graphical user interface, scrolling is done with the help of a scrollbar or using keyboard shortcuts often the arrow keys.<br>Gesturing is a type of user input with two or more input Gesturing is a type of user input with two or more input  $45$ points. Animating operations include changing content within <sup>a</sup> given time period.

The various types of devices may have a limited display size, user interface, software, API interface and/or processing<br>specialities which limits the ages of use of the devices. Here capability which limits the ease of use of the devices. User  $_{50}$ interfaces of devices implement APIs in order to provide requested functionality and features. These user interfaces<br>can have different intermediate the various types of user can have difficulty interpreting the various types of user inputs and providing the intended functionality associated with the user inputs.  $55$ 

### SUMMARY OF THE DESCRIPTI<mark>ON</mark>

At least certain embodiments of the present disclosure include one or more application programming interfaces in an 60 environment with user interface software interacting with a software application. Various function calls or messages are<br>turnsfamed atto de candioxion programming interfeces transferred via the application programming interfaces between the user interface software and software applica-<br>times Francula application apparameter interfaces transfer tions. Example application programming interfaces transfer 65function calls to implement scrolling, gesturing, and animating operations for <sup>a</sup> device.

At least certain embodiments of the present disclosure<br>also a conjugament with people interface software interactinclude an environment with user interface software interacting with <sup>a</sup> software application. A method for operating through an application programming interface (API) in this s environment includes transferring a set bounce call. The method further includes setting at least one of maximum<br>minimum hauncoarchyce. The set hourse call causes a boy method further includes setting at least one of maximum and<br>minimum bounce values. The set bounce call causes a bounce minimum bounce values. The set bounce call causes a bounce<br>of a scrolled region in an opposite direction of a scroll based<br>an a spaint need an odge of the semiled region being visible in on a region past an edge of the scrolled region being visible in<br>entimalize garden at the and of the samell a display region at the end of the scroll.

 $10<sup>10</sup>$ 

At least certain embodiments of the present disclosure include an environment with user interface software interacting with <sup>a</sup> software application. A method for operating through an application programming interface (API) in this environment includes transferring a rubberband call. Rubberbanding a scrolled region within a display region occurs by a predetermined maximum displacement when the scrolled predetermined maximum displacement when the scrolled<br>region exceeds a display edge. The method further includes transferring an edge rubberband call to set displacement values for at least one edge of the display (e.g., top and bottom

edges, left and right edges). At least certain embodiments of the present disclosure include gesture operations for <sup>a</sup> display of <sup>a</sup> device. The gesture operations include performing a scaling transform<br>rusk as a ream in an room out in reprope to a user input such as a zoom in or zoom out in response to a user inp<br>having tup or more input points. The gesture operations also such as a zoom in or zoom out in response to a user input<br>having two or more input points. The gesture operations also<br>having two or more input points. include performing a rotation transform to rotate an image or<br>view in response to a user input having two or more input view in response to a user input having two or more input<br>points points.

At least certain embodiments of the present disclosure<br>that a mathed for performing opimations for a display of include <sup>a</sup> method for performing animations for <sup>a</sup> display of a device. The method includes starting at least one animation.<br>The mathod further includes determining the progress of each The method further includes determining the progress of each<br>The distribution completing scale on animation.Themethodfurtherincludes completing each animation based on a single timer. The single timer can be based<br>as a natural integral of the display hardware

on a redraw interval of the display hardware.<br>Various devices which perform one or mot Various devices which perform Various devices which perform one or more of the forego-<br>ing methods and machine readable media which, when<br>we wanted has a processing with a consideration consideration executed by a processing system, cause the processing system

to perform these methods, are also described.<br>Other methods, devices and machine read Other methods, devices and machine readable media are also described.

# BRIEF DESCRIPTION OF THE DRAWINGS

The disclosure is described by way of example with reference to the accompanying drawings, wherein:

FIG. 1 is flow chart of a method for responding to a user<br>unt of a data processing device: input ofa data processing device;

FIG. 2 illustrates details of an application programming interface in flow chart form according to certain teachings of<br>the present disclosure: the present disclosure;

FIG. 3 illustrates details of an application programming interface in flow chart form according to certain teachings of<br>the present disclosure: the present disclosure;

N<br>FIG. 4 is a schematic diagram illustrating an embodiment<br>of user interface of a portable electronic device 400 having a<br>turn and diagram of the state of the state of the state of the state of the state of the state of th touch-sensitive display 408;

FIG. 5A-5C illustrate at least some embodiments of user<br>interface of a portable electronic device 400 having a touchinterface of a portable electronic device 400 having a touch-<br>-----itius digulary sensitive display;<br>ELG 64.6D il

FIG. 6A-6D illustrate the scrolling of a list of items to a<br>material of the list at which noint on ame bound the termiterminus of the list, at which point an area beyond the termi nus is displayed and the list is then scrolled in an opposite direction until the area beyond the terminus is no longer displayed, in accordance with some embodiments;

5

FIG. 7 illustrates details of an application programming<br>exfect in flam about form according to cortain teochings of interface in flow chart form according to certain teachings of<br>the present disclosure: the present disclosure;<br>ELG 9 illustrates for

FIG. 8 illustrates first and second scroll angles for locking<br>regular for dignless of a device in a horizontal or vertical a scroll of a display of a device in a horizontal or vertical<br>direction association to cartein toophings of the present disclodirection according to certain teachings of the present disclo-<br>------sure;

FIG. 9 illustrates details of an application programming interface in flow chart form according to certain teachings of<br>the present disclosure: the present disclosure;<br>FIG 10 illustration

FIG. 10 illustrates details of an application programming<br>cufices in flam about form according to cortain togethings of interface in flow chart form according to certain teachings of<br>the present disclosure: the present disclosure;<br>FIG 11 illustrates

FIG. 11 illustrates details of an application programming interface in flow chart form according to certain teachings of 15<br>the present disclosure: the present disclosure;<br>FIG 12 illustrates

FIG. 12 illustrates details of an application programming interface in flow chart form according to certain teachings of<br>the present disclosure: the present disclosure;

interface in flow chart form according to certain teachings of<br>the present disclosure: the present disclosure;

FIG. 14 illustrates details of an application programming interface in flow chart form according to certain teachings of<br>the present disclosure: the present disclosure;

e present disclosure;<br>FIG. 15 illustrates a display of a device having a scaling<br>intervalsed a state of the state of the state of the state of the state of the state of the state of the state of the state of the state of t transform of a view:

nsform of a view:<br>FIGS. 16A and 16B illustrate a display of a device with a<br>m havier a first and a sassed ssaling feater. view having a first and a second scaling factor,

w having a first and a second scaling factor;<br>FIG. 16C illustrates changing a view from a scale factor of  $30$ <br>to a scale factor of 1x in at least some embodiments of the  $2 \times$  to a scale factor of  $1 \times$  in at least some embodiments of the present disclosure;

FIG. 17 illustrates details of an application programming interface in flow chart form according to certain teachings of<br>the present disclosure: the present disclosure;

e present disclosure;<br>FIG. 18 illustrates details of an application programming interface in flow chart form according to certain teachings of<br>the present disclosure: the present disclosure;<br> $F/G = 10$  is flaments

FIG. 19 is flow chart of a method for animating views<br>played on a display of a device: 40 displayed on a display of a device;<br>FIG 20 is flow short of a mot

FIG. 20 is flow chart of a method for animating views<br>played on a display of a device: displayed on a display of a device;<br>FIG. 21 illustrates details of an

FIG. 21 illustrates details of an application programming interface in flow chart form according to certain teachings of<br>the present disclosure:  $45$ the present disclosure;<br>FIGS 23.4 and 23.0

FIGS. 22A and 22B illustrate synchronizing the resizing of<br>ndown of a display of a davias: windows of a display of a device;<br>FIG 22 illustrates a method for

FIG. 23 illustrates a method for switching ownership of a view of an application displayed on <sup>a</sup> display of <sup>a</sup> data pro- $50$ cessing device;<br>ruc 24 illus

FIG. 24 illustrates a method for memory management of a<br>real for englishing displayed on a display of a device: view of an application displayed on a display of a device;<br>ELGS 25A and 258 illustrate a data structure having

FIGS. 25A and 258 illustrate a data structure having a<br>smashy of layors with a layer haing associated with a view hierarchy of layers with a layer being associated with a view;<br>FIG. 26 illustrates a mothed for composition modie and 55

FIG. 26 illustrates a method for compositing media and<br>we used in content of your interfece for display on a device non-media content of user interface for display on a device;<br>FIG. **25** illustrates a data structure and avenue having in FIG. 27 illustrates <sup>a</sup> data structure or layer tree having <sup>a</sup>

hierarchy of layers; rarchy of layers;<br>FIG. 28 is a perspective view of a device in accordance with <sub>60</sub><br>a embodiment of the present disclosure:

one embodiment of the present disclosure;<br>

FIG. 29 is a perspective view of a device in accordance with one embodiment of the present disclosure;<br>FIGS 2014 and 20D illustrate a device

FIGS. 30A and 30B illustrate a device 3070 according to<br>a embodiment of the disclosure: one embodiment of the disclosure; 65

FIG. 31 is a block diagram of a system in which embodi-<br>nts of the present disclosure can be implemented: ments of the present disclosure can be implemented;

FIG. 32 shows another example of a device in accordance<br>the and ambediment of the present disclosure: with one embodiment of the present disclosure;<br> $\overline{MS}$ ,  $\overline{MS}$ ,  $\overline{MS}$ ,  $\overline{MS}$ ,  $\overline{MS}$ ,  $\overline{MS}$ 

FIG. 33A is a perspective view<br>uration (e.g. in a lanton configu FIG. 33A is a perspective view of a device in a first con-<br>figuration (e.g. in a laptop configuration) in accordance with<br>an a probalizent of the arcoant diseasure:

one embodiment of the present disclosure;<br>FIG. 33B is a perspective view of the device of FIG. 33A in<br>a second configuration (e.g., a transition configuration) in a second configuration (e.g. <sup>a</sup> transition configuration) in accordance with one embodiment of the present disclosure;<br>ELG 22.0 is a generative view of the device of ELG 22.0 is

FIG. 33C is a perspective view of the device of FIG. 33A in<br>hird-configuration (e.g., a tablet configuration) in accorlo <sup>a</sup> third configuration (e.g., <sup>a</sup> tablet configuration) in accor-

dance with one embodiment of the present disclosure; and<br>ELG 24 illustrates details of an ambiestion programmin FIG. 34 illustrates details of an application programming interface in flow chart form according to certain teachings of<br>the present disclosure. the present disclosure.

# DETAILED DESCRIPTION

e present disclosure;<br>
FIG. 13 illustrates details of an application programming 20 accompanying drawings will illustrate the various embodi-<br>
the following description and drawings are illustra-Various embodiments and aspects of the disclosure will be<br> described with reference to details discussed below, and the ments. The following description and drawings are illustra-<br>time of the disclessive and are not to be construed as limiting tive of the disclosure and are not to be construed as limiting<br>the disclosure. Numerous grapific details are described to the disclosure. Numerous specific details are described to<br>example a through understanding of various embodiments of provide a through understanding of various embodiments of the present disclosure. However, in certain instances, well-<br>however, as aggregational datails are not described in order to known or conventional details are not described in order to provide a concise discussion of embodiments of the present<br>disclesure disclosure.

> Some portions of the detailed descriptions which follow are presented in terms of algorithms which include operations<br>can date stand within a commuter memory. An eleccitly is on data stored within a computer memory. An algorithm is<br>generally a self-consistent sequence of operations leading to generally a self-consistent sequence of operations leading to a desired result. The operations typically require or involve<br>whether a previous relations of abusiast quantities. Henclly physical manipulations of physical quantities. Usually, though not necessarily, these quantities take the form of elec-<br>trical or magnetic signals canable of being stored, transferred. trical ormagnetic signals capable ofbeing stored, transferred, combined, compared, and otherwise manipulated. It has proven convenient at times, principally for reasons of common usage, to refer to these signals as bits, values, elements, symbols, characters, terms, numbers, or the like.

> It should be borne in mind, however, that all of these and<br>it is taken as to be casediated with the appropriate physisimilar terms are to be associated with the appropriate physi-<br>-- largestinies and are manufal convenient labels applied to cal quantities and are merely convenient labels applied to<br>these guantities. Haloes appointedly stated otherwise as these quantities. Unless specifically stated otherwise as apparent from the following discussion, it is appreciated that<br>throughout the description, discussions utilizing terms such throughout the description, discussions utilizing terms such<br>as "presentine" on "commutine" or "coloulatine" or "dater as "processing" or "computing" or "calculating" or "determining" or "displaying" or the like, can refer to the action and<br>amazesses of a data processive system, or similar electronic processes of a data processing system, or similar electronic<br>data that manipulates and transforms data represented as device, that manipulates and transforms data represented as physical (electronic) quantities within the system's registers and memories into other data similarly represented as physi-<br>-- largesting within the graters's memories on recistors of cal quantities within the system's memories or registers or  $\epsilon$  or  $\epsilon$  or other such information storage, transmission or display devices.

The present disclosure can relate to an apparatus for performing one or more of the operations described herein. This apparatus may be specially constructed for the required purposes, or it may comprise a general purpose computer selec-<br>the last initial angular found has computer program stand tively activatedorreconfiguredbya computerprogram stored in the computer. Such a computer program may be stored in a<br>machine (e.g., computer) readable storage medium, such as. machine (e.g. computer) readable storage medium, such as,<br>but is not limited to ony time of disk including florey disks but is not limited to, any type of disk including floppy disks, optical disks, CD-ROMs, and magnetic-optical disks, read only memories (ROMs), random access memories (RAMs), erasable programmable ROMs (EPROMs), electrically erasableprogrammableROMs (EEPROMs), flash memory, magnetic or optical cards, or any type of media suitable for storing<br>alastmaic instructions, and onsh coupled to a hus electronic instructions, and each coupled to a bus.

A machine-readable medium includes any mechanism for A machine-readable medium includes any mechanism for<br>storing information in a form readable by a machine (e.g., a<br>storing include the medium storing information in a form readable by a machine (e.g., a<br>computer). For example, a machine-readable medium 5<br>includes good only mamogy ("BOM"); random eccess includes read only memory ("ROM"); random acce includes read only memory (ROM); random access<br>memory ("RAM"); magnetic disk storage media; optical storage media; flash memory devices; etc.<br>At loost gertain embodiments of t

At least certain embodiments of the present disclosure<br>that are appearable that precepting interfaces in an enviinclude one or application programming interfaces in an environment with user interface software interacting with a software application. Various function calls or messages are<br>turnational site the condication programming interfaces transferred via the application programming interfaces<br>hetwoon the user interface software and software applicabetween the user interface software and software applica-<br>tinus Turnsfaming the function calls an massages may include tions. Transferring the function calls or messages may include 15<br>isotion initiating involving or magizing the function calls or issuing, initiating, invoking or receiving the function calls or messages. Example application programming interfaces transfer function calls to implement scrolling, gesturing, and<br>eximating enemtions for a daries having a display region. An animating operations for a device having a display region. An<br>Any manufacture implement functions having normators, unri-API may also implement functions having parameters, vari-20<br>ables, or pointers. An API may receive parameters as dis-<br>classed as athor combinations of parameters. In addition to the closed or other combinations of parameters. In addition to the APIs disclosed, other APIs individually or in combination can perform similar functionality as the disclosed APIs. 10

rform similar functionality as the disclosed APIs.<br>The display region is a form of a window. A window is a 25<br>splay region which may not have a border and may be the The display region is a form of a window. A window is a display region which may not have a border and may be the<br>display region which may not have a border and may be the<br>display. entire display region or area of a display. In some embodi-<br>monta a display region may have at least one window and/or ments, a display region may have at least one window<br>ethert energiav (e.g., web, toxt, or image content). A w ments, a display region may have at least one window and/or<br>at least one view (e.g., web, text, or image content). A window<br>may have at least one view. The methods, systems, and appamay have at least one view. The methods, systems, and appa-30<br>website disalazed app ha implemented with disalaze regions. ratuses disclosed can be implemented with display regions,<br>windows, and/or views windows, and/or views.

At least certain embodiments of the present disclosure<br>that constitues connections for constitute a display of a include scrolling operations for scrolling <sup>a</sup> display of <sup>a</sup> device. The scrolling operations include bouncing a scrolled 35 region in an opposite direction of a scroll when a scroll<br>cannot the article direction a served period has a product completes, rubberbanding a scrolled region by a predeter-<br>mined maximum dimleasment when the samlled region mined maximum displacement when the scrolled region<br>crossed a display adop and setting a scrolling angle that looks exceeds a display edge, and setting a scrolling angle that locks<br>the servell in a horizontal or vertical direction the scroll in a horizontal or vertical direction.

At least certain embodiments of the present disclosure<br>that example approximation for a display of a device. The include gesture operations for <sup>a</sup> display of <sup>a</sup> device. The gesture operations include performing a scaling transform such as a zoom in or zoom out in response to a user input<br>having two or more input points. The gesture operations also having two or more input points. The gesture operations also 45<br>include newforming a retation transform to rotate an image or include performing a rotation transform to rotate an image or<br>view in response to a user input having two or more input view in response to a user input having two or more input<br>noints points.

At least certain embodiments of the present disclosure<br>also a method for a reforming opimations for a display of include a method for performing animations for a display of 50<br>a davise. The method includes starting at least one enimation a device. The method includes starting at least one animation.<br>The method further includes determining the process of each The method further includes determining the progress of each<br>includes an additional further includes completing oach oni animation. The method further includes completing each ani-<br>matics has den a single times. The single times can be besed mation based on a single timer. The single timer can be based<br>an a malmu, interval of the display hardware. on <sup>a</sup> redraw

a redraw interval of the display hardware.<br>At least certain embodiments of the disclosure may be part<br>disclosure may be particle in the disclosure may be particle. of <sup>a</sup> digital media player, such as <sup>a</sup> portable music and/or video media player, which may include a media processing<br>current to greent the media a starses device to store the system to present the media, a storage device to store the media and may further include a radio frequency (RF) transmedia and may further include a radio frequency (RF) trans- 60<br>callular (a.g., and BE, transactives, for a gallular telephone) ceiver (e.g., an RF transceiver for a cellular telephone)<br>caughd with an antanna gustam and the modia processing coupled with an antenna system and the media processing<br>system. In certain embodiments, media stored on a remote system. In certain embodiments, media stored on a remote storage device may be transmitted to the media player through the RF transceiver. The media may be, for example, 65<br>and arrives of music arcther audio, still pictures, or motion one or more of music or other audio, still pictures, or motion pictures.

The portable media player may include a media selection<br>ring mah as a alial whool innut darias an an iPod® or iPod device, suchasa clickwheel input device onan iPod®device, such as a click wheel input device on an iPod® or iPod<br>Nano® media player from Apple Computer, Inc. of Cuper-<br>tino, Calif, a touch screen input device, pushbutton device. Nano® media player from Apple Computer, Inc. of Cuper-<br>tino, Calif., a touch screen input device, pushbutton device,<br>movel is a total screen in the screen in the screen The movable pointing input device or other input device. The media selection device may be used to select the media stored<br>an the stames device and/or the remote storege device. The on the storage device and/or the remote storage device. The portable media player may, in at least certain embodiments,<br>include a display device which is coupled to the media noninclude <sup>a</sup> display device which is coupled to the media proo cessing system to display titles or other indicators of media<br>heing selected through the input device and being presented. being selected through the input device and being presented,<br>sither through a grapher or combona(a), or on the display either through a speaker or earphone(s), or on the display<br>drains are an hoth display drains and a speaker or ear device, or on both display device and a speaker or ear phone(s). In some embodiments, the display device and input device are integrated while in other embodiments the display device and input device are separate devices. Examples of a<br>candidate and is also use described in published LLS, notari portable media player are described in published U.S. patent portable media player are described in published U.S. patent application Nos. 2003/0095096 and 2004/0224638, both of which are incorporated by reference.

 Embodiments of the disclosure described herein may be part of other types of data processing systems, such as, for  $\frac{1}{2}$ example, entertainment systems or personal digital assistants (PDAs), or general purpose computer systems, or special purpose computer systems, or an embedded device within<br>example device an exhibite telephones which do not include another device, or cellular telephones which do not include media players, or multi touch tablet devices, or other multi touch devices, or devices which combine aspects or functions touch devices, or devices which combine aspects or functions<br>of these devices (e.g., a media player, such as an iPod®,<br>combined uith a PDA an antertainment system, and a cellucombined with a PDA, an entertainment system, and a cellu-<br>lex telephone in one device). In this disclosure, electronic lar telephone in one device). In this disclosure, electronic

devices and<br>منابع vices and consumer devices are types of devices.<br>FIG. 1 is flow chart of a method for responding to a user<br>wt of a device. The method 100 includes receiving a user input of <sup>a</sup> device. The method <sup>100</sup> includes receiving <sup>a</sup> user input at block 102. The user input may be in the form<br>input legit button whool, touch or other means for interinput at block 102. The user input may be in the form of an<br>  $\frac{1}{2}$  input key, button, wheel, touch, or other means for interacting<br>  $\frac{1}{2}$  in the station of the means of the means for a measure with the device. The method 100 further includes creating an event object in response to the user input at block 104. The method 100 further includes determining whether the event<br>chiest invalues a gamell on getting examples of block 106. For object invokes a scroll or gesture operation at block 106. For example, a single touch that drags a distance across a display of the device may be interpreted as a scroll operation. In one embodiment, a two or more finger touch of the display may be interpreted as <sup>a</sup> gesture operation. In certain embodiments, determining whether the event object invokes a scroll or ges-<br>tree against in heard on receiving a drag user input for a ture operation is based on receiving a drag user input for a certain time period. The method 100 further includes issuing<br>at least are seroll as centure sell hased on invoking the scroll at least one scroll or gesture call based on invoking the scroll<br>experience cannot use the latel 100. The mathed 100 further or gesture operation at block 108. The method 100 further<br>includes approaching to at least and senall call if issued by includes responding to at least one scroll call, if issued, by scrolling a window having a view (e.g., web, text, or image<br>content) associated with the event object based on an amount content) associated with the event object based on an amount<br>of a senall with the senall stagged at a producemined position of a scroll with the scroll stopped at a predetermined position<br>in relation to the user input at block 110. For example, an in relation to the user input at block 110. For example, an input more and at a cartering position on a display of the device input may end at a certain position on a display of the device.<br>The samelling may centime until reaching a modetermined The scrolling may continue until reaching a predetermined position in relation to the last input received fromposition in relation to the last input received from the user.<br>The method 100 further includes responding to at least one<br>expressed with the gesture call, if issued, by changing a view<br>grant object hand on receiving a plumli gesture call, if issued, by changing a view associated with the<br>event object based on receiving a plurality of input points in<br>the firm of the was input at highla 112 the form

of form of the user input at block 112.<br>In certain embodiments of the present disclosure scroll<br>anticate include attacking comil indicatem to a content operations include attaching scroll indicators to a content<br>education of a displace Alternatively the semilization can be edge of a display. Alternatively, the scroll indicators can be attached to the display edge. In some embodiments, user input in the form of a mouse/finger down causes the scroll<br>indicators to be displayed on the display edge, content edge. indicators to be displayed on the display edge, content edge, or window edge of the scrolled region. If a mouse/finger up is

40

5

then detected, the scroll indicators are faded out from<br>diaglax anien, content odge or window edge of the scro then detected, the scroll indicators are faded out from the<br>display region, content edge, or window edge of the scrolled<br>region region.

In certain embodiments of the present disclosure, gesture<br>continue include memorians to at least one gesture call, if operations include responding to at least one gesture call, if<br>issued hy natating a view ossociated with the gyant object issued, by rotating a view associated with the event object<br>hased on receiving a plurality of input points in the form of the based on receiving a plurality of input points in the form of the<br>seed in mut. Geeting approtions, may also, include, scaling a user input. Gesture operations may also include scaling a view associated with the event object by zooming in or zoom-<br>ing out based on receiving the user input. ing out based on receiving the user input.

In some embodiments, a device includes a display region<br>history may have a mindowe. Each window may have a having multiple views or windows. Each window may have a<br>multiple views including superviews and subviews. It is necmultiple views including superviews and subviews. It is necmultiple views including superviews and subviews. It is nec-<br>essary to determine which window, view, superview, or sub-<br>and the form of a muse un view is contacted by a user input in the form of a mouse up, view is contacted by a user input in the form of a mouse up,<br>mouse down, or drag, etc. An API can set various modes for<br>making this determination. In one embodiment, a nass mode making this determination. In one embodiment, a pass mode sends mouse down, mouse up, and drag inputs to the nearest<br>urbains. In another embodiment, an intercent on drag mode subview. In another embodiment, an intercept on drag mode sends a drag input to the superview while mouse up and down 20<br>inquire are sent to the subview. In another embodiment, an inputs are sent to the subview. In another embodiment, an intercept mode sends all drag, mouse up and down inputs to<br>the quagratical The quagratical may be semiler software onerthe superview. The superview may be scroller software oper-<br>ating as a subclass of a view software. The subview may be ating as a subclass of a view ating as a subclass of a view software. The subview may be<br>view software operating as a subclass of the user interface 25<br>software software.15

 FIG. 2interface in flow chart formface operates in an environment with user interface software 30 to a stop. FIG. 5A mum and minimum bounce values at block 204. The mini- 35 mum and maximum bounce values may be associated with at least one edge ofa windowregion in an opposite direction of a scroll based on a region content region.

invoking or receiving the set bounce call.

FIG. 3interface in flow chart form<br>the present disclosure. The face operates in an environment with user interface software cause rubberbanding <sup>a</sup> scrolled region displayed within <sup>a</sup> "bounces" at its terminus. display at block 302. Theferring an edge rubberband call to set displacement values for 55 method 200 performs the bounce operations described in at least one edge of the display at block 304. In some embodi-<br>FIGS. 5A-5C. The bounce call transferred at block 202 determents, the displacement values are set for top and bottomedges, left and right edges, or all edges. and minimum<br>and minimum

Rubberbanding a scrolled region according to the method 300 occurs by a predetermined maximum displacement value 60 scroll.<br>when the scrolled region exceeds a display edge of a display when the scrolled region exceeds a display edge of a display FIGS. 6A-6D illustrate the scrolling of a list of items to a<br>of a device based on the scroll. If a user scrolls content of the terminus of the list, at which poi of a device based on the scroll. If a user scrolls content of the terminus of the list, at which point an area beyond the termidisplay making a region past the edge of the content visible in nus is displayed and the list is then scrolled in an opposite the display, then the displacement value limits the maximum<br>is direction until the area beyond the terminus is no longer amount for thescroll, the content slides back making the region outside of berband operation of method 300 is illustrated in the example the content no longer visible on the display. of FIGS. 6A-6D

In certain embodiments of the present disclosure, transfer-<br>La the mikharland call is oither one of issuing initiating ring the rubberband call is either one of issuing, initiating,<br>initiating as receiving the rubberhand call invoking or receiving the rubberband call.

roking or receiving the rubberband call.<br>FIG. 4 is a schematic diagram illustration of user interface of a portable electronic device 400 having a of user interface of a portable electronic device 400 having a<br>touch-sensitive display 408. The display 408 may include a<br>window 410. The window 410 may include one or more 410. The window <sup>410</sup> may include one or more displayed objects, such as information objects 412-1 to 412-<br>4. In an avamplary ambadiment, the information objects 412 4. In an exemplary embodiment, the information objects 412 10 may correspond to contact information for one or more indi-<br>historic fitters. The displayed chiest may be moved viduals in a list of items. The displayed objects may be moved<br>in according to detecting or determining movement 414 of a in response to detecting or determining movement 414 of a point of contact with the display, such as that associated with<br>see aggregated disjoint at the of a way (which are not drawn to Scale one or more digits 416 of a user (which are not drawn to Scale<br>in FIC 4). In carne ambodiments, movement of the displayed in FIG. 4). In some embodiments, movement of the displayed objects may be accelerated in response to detecting or determining accelerated movement of the point of contact. While<br>unless linear 400 includes and vindow 410 in other embodiembodiment 400 includes one window<br>mante there was ha two or more disp embodiment 400 includes one window 410, in other embodi-<br>ments there may be two or more display windows. In addi-<br>tion, while embodiment 400 illustrates movement 414 in a o tion, while embodiment 400 illustrates movement 414 in a<br>particular direction, in other embodiments movement of the<br>distributed shipsed and all in one displayed objects may be in response to movement 414 in one or more other directions, or in response to a scalar (i.e., a<br>determined or detected movement independent of the direcdetermined or detected movement independent of the direc-

tion).<br>FIGS. 5A-5C illustrate the scrolling of a list of items on a<br>device to a terminus of the list at which noint one or more device to a terminus of the list, at which point one or more displayed items at the end of the list smoothly bounce off the end of the display, reverse direction, and then optionally come the present disclosure. The application programming inter-<br>the other ELG 5A is a schematic discreme illustration and<br>the other ELG 5A is a schematic discreme illustration and<br>then the other ELG 5A is a schematic discreme i face operates in an environment with user interface software 30 to a stop. FIG. SA is a schematic diagram illustrating an<br>interacting with a software application in order to provide a embodiment of user interface of a port interacting with a software application in order to provide a embodiment of user interface of a portable electronic device<br>hounce operation. The method 200 for providing a bounce 400 having a touch-sensitive display. One o bounce operation. The method 200 for providing a bounce 400 having a touch-sensitive display. One or more displayed operation includes transferringa set bounce call at block 202. objects, such as infornation object 412-1 may be <sup>a</sup> distance The method 200 further includes setting at least one of maxi-<br> $512-1$  from a terminus  $514$  of the list of items which is an edge m and minimum bounce values at block 204. The mini- 35 of a scrolled region and may be moving with a velocity 510-1<br>m and maximum bounce values may be associated with at while the list is being scrolled. Note that the term m and maximum bounce values may be associated with at while the list is being scrolled. Note that the terminus 514 is<br>the president for undow that has received a user input. The a virtual houndary associated with the displ that has received a user input. The a virtual boundary associated with the displayed objects, as<br>method 200 further includes causing a bounce of a scrolled opposed to a physical boundary associated with the window<br>All str 410 and/or the display 408. As illustrated in FIG. 5B, when the one or more displayed objects, such as the information object 412-1, reach or intersect with the terminus 514, the the scrolled region being visible in a display region at the 40 the one or more displayed objects, such as the information end of the scroll at block 206. The scrolled region may be a object 412-1, reach or intersect with the terminus 514, the region.<br>
movement corresponding to the scrolling may stop, i.e., the In certain embodiments of the present disclosure, transfer-<br> $\frac{1}{2}$  scrolling velocity may be zero at an instant in time. As illusring the set bounce call is either one of issuing, initiating, trated in FIG. 5C, the one or more displayed objects, such as 45 the information 412-1, may subsequently reverse direction. At a time after the intersection with the terminus 514, the information object 412-1 may have velocity 510-2 and may interface in flow chart form according to certain teachings of information object 412-1 may have velocity 510-2 and may<br>the present disclosure. The application programming inter-<br>be a distance 512-2 from the terminus 514. the present disclosure. The application programming inter-<br>face operates in an environment with user interface software ments, the magnitude of velocity 510-2 may be less than the m the terminus 514. In some embodi-<br>of velocity 510-2 may be less than the face operates in an environment with user interface software ments, the magnitude of velocity 510-2 may be less than the<br>interacting with a software application in order to provide a 50 magnitude of velocity 510-1 when the rubberband operation. The method 300 for providing a rub-<br>the distance 512-1, i.e., the motion of the one or more disberband operation includes transferring a rubberband call to played objects is damped after the scrolling list reaches and

In at least some embodiments of the present disclosure, the method 200 performs the bounce operations described in mines whether a bounce operation is enabled. The maximum<br>and minimum bounces values determine the amount of and minimum bounces values determine the amount of<br>bouncing of the scrolled region in an opposite direction of the<br>direction of the

FIGS. 6A-6D illustrate the scrolling of a list of items to a displayed, in accordance with some embodiments. The rub-<br>berband operation of method 300 is illustrated in the example of FIGS. 6A-6D with the listed items being email messages.

FIGS. 6A-6D illustrate an exemplary user interface 3500A<br>for managing an inhox in accordance with some embodifor managing an inbox in accordance with some embodi-<br>montal An analogous user interface may be used to display ments. An analogous user interface may be used to display and manage other mailboxes (e.g., drafts, sent, trash, personal, etc.). In addition, other types of lists are possible, 5 including but not limited to lists of instant message convertions of the control of the control information. Inheritation of the control of the control of the control of the control of the control of the control of the con sations, favorite phone numbers, contact information, labels, email folders, email addresses, physical addresses, ringtones, or album

aroum names.<br>If the list of emails fills more than the allotted screen area, 10 the user may scroll through the emails using vertically upward and/or vertically downward swipe gestures on the<br>tensh sausan. In the symmetre of EIG 6A, a portion of a list of touch screen. In the example of FIG. 6A, a portion of a list of emails is displayed in the screen area, including a top dis-<br>-level areal 2520 from Drugo Walkan and a hattam displayed played email 3530 from Bruce Walker and a bottom displayed 15<br>email 3532 from Kim Brook. A user performs a vertically email 3532 from Kim Brook. A<br>downward awing costure 3514 to email 3532 from Kim Brook. A user performs a vertically<br>downward swipe gesture 3514 to scroll toward the top of the<br>list. The surficelly demond or the and and ant has list. The vertically downward gesture <sup>3514</sup> need not be exactly vertical; a substantially vertical gesture is sufficient. In some embodiments, <sup>a</sup> gesture within <sup>a</sup> predetermined 20angle of being perfectly vertical results in vertical scrolling.

As <sup>a</sup>As a result of detecting the vertically downward gesture<br>3514, in FIG. 6B the displayed emails have shifted down,<br> $\frac{1}{2}$  and  $\frac{1}{2}$  and  $\frac{1}{2}$  and  $\frac{1}{2}$  and  $\frac{1}{2}$  and  $\frac{1}{2}$  and  $\frac{1}{2}$  and  $\frac{1}{2}$ such that the previous bottom displayed email 3532 from<br>Preak is no denote displayed, the newtons top displ such that the previous bottom displayed email 3532 from Kim<br>Brook is no longer displayed, the previous top displayed 25<br>ameil 3530 from Bruce Wellser is now second from the top. email 3530 from Bruce Walker is now second from the top,<br>and the email 3534 from Aaron Jones, which was not disand the email 3534 from Aaron Jones, which was not dis-<br>played in FIG. 6A, is now displayed at the top of the list. played in FIG. 6A, is now displayed at the top of the list.<br>In this grapula, the ernal 3534 from Agree longs is

In this example, the email 3534 from<br>the small in the list and thus is the termin In this example, the email 3534 from Aaron Jones is the first email in the list and thus is the terminus of the list. Upon 30<br>first email in the list and thus is the terminus of the list. Upon reaching this email 3534, in response to continued detection<br>of the supplied determined partner 2544, an angel 2526 (EIG) ofthe vertically downward gesture 3514, an area <sup>3536</sup> (FIG.  $6C$ ) above the first email 3534 (i.e., beyond the terminus of the list) is displayed. In some embodiments, the area dis-<br>played havend the terminus of the list is visually indicting played beyond the terminus of the list is visually indistinct 35 from the background of the list. In FIG. 6C, both the area 3536 and the background of the emails (e.g., emails 3534 and 3530)<br>are white and thus are visually indicting are white and thus are visually indistinct.<br>Case watically demonstrated assume 251.

Once vertically downward gesture 3514 is complete, such<br>the compressed in a shield is no longer detacted as an aggregate that <sup>a</sup> corresponding object is no longer detected on or near 40the touch screen display, the list is scrolled in an opposite<br>direction until the area 2526 is no longer displayed. FIG.  $\epsilon_D$ direction until the area 3536 is no longer displayed. FIG. 6D<br>illustrates the usual of this conslling in the appealts dination illustrates the result of this scrolling in the opposite direction,<br>the small 2524 from Agree Issue is now directed at the term the email 3534 from Aaron Jones is now displayed at the top<br>of the screen area allotted to the list and the area 3536 is not of the screen area allotted to the list and the area 3536 is not 45 displayed.

In the example of FIGS. 6A-6D, a vertically downward gesture resulted in display of an area beyond the first item in<br>the list. As described in FIG. 3, the values for the predeterthe list. As described in FIG. 3, the values for the predetermined maximum displacement (e.g., display of an area  $50$ <br>have added first item in the list) are set at his also 104 feature and beyond the first item in the list) are set at block 304 for top and<br>bottom edges or at block 306 for all edges of the window. bottom edges or at block 306 for all edges of the window.

ttom edges or at block 306 for all edges of the window.<br>Similarly, a vertically upward gesture may result in display<br>indication in the state in the state of the state. of an area beyond the last item of the list, if the vertically<br>unward gesture continues once the list has been scrolled to the upward gesture continues once the list has been scrolled to the 55 last item. The last item may be considered a terminus of the<br>list, similar to the first item. As discussed above, the gesture list, similar to the first item. As discussed above, the gesture need not be exactly vertical to result in vertical scrolling; a gesture within a predefined range of angles from perfectly<br>vertical is sufficient. vertical is

sulficient. 60<br>FIG. 7 illustrates details of an application programming interface in flow chart form according to certain teachings of<br>the present disclosure. The application programming interthe present disclosure. The application programming interface operates in an environment with user interface software interacting with <sup>a</sup> software application in order to provide <sup>a</sup> es directional scrolling operation. The method 700 for operating<br>the use has a surficed in a manusular interface (ADD includes through an application programming interface (API) includes

I

9 10<br>templary user interface 3500A transferring a directional scrol <sup>a</sup> directional scroll angle call to determine if directional scrolling is enabledat block 702. The method <sup>700</sup> further includes transferring a directional scroll angle call to set a scroll angle for locking the scrolling in at least one of a<br>until an a harizontal direction at hlask 704. The method vertical or <sup>a</sup> horizontal direction at block 704. The method 700 further includes locking the scrolling in the horizontal direction if a user input forms an angle with a horizontal<br>direction that is less than an aqual to a first samell proloct blook direction that is less than or equal to a first scroll angle at block 706. The method <sup>700</sup> furtherincludes locking the scrolling in the vertical direction if a user input forms an angle with the vertical direction that is less than or equal to a second scroll<br>angle at block 708. angle at block 708.

In certain embodiments, a user input in the form of a drag<br>ms an angle with the horizontal direction that is less than forms an angle with the horizontal direction that is less than<br>the first carell angle. In this case, the user negative historical the first scroll angle. In this case, the user presumably intends to scroll in the horizontal direction. The scrolling will be locked in the horizontal direction until the user input exceeds<br>the first assall angle. A second camll angle way ha used for the first scroll angle. A second scroll angle may be used for locking the user input in the vertical direction. The second scroll angle may be set equal to the first scroll angle.

FIG. 8 illustrates first and second scroll angles for locking a scroll of <sup>a</sup> display of <sup>a</sup> device in <sup>a</sup> horizontal or vertical direction. The horizontal direction 802 and vertical direction 804 are in reference to a window or a display of a device. As<br>discussed in the method 700 a user input such as a drag discussed in the method 700, <sup>a</sup> user input such as <sup>a</sup> drag movement forming an angle with the horizontal direction 802 less than or equal to the first scrolling angle <sup>806</sup> or <sup>808</sup> will lock the user input in the horizontal direction. In <sup>a</sup> similar manner, a user input forming an angle with the vertical direc-<br>tion 810 less than an arrive the second comiling angle 810 at tion810less thanorequal to the second scrolling angle <sup>810</sup> or 812 will lock the user input in the vertical direction. The first  $\frac{1}{2}$ and second scrolling angles may be set at the same angle or at<br>different angles as well. For grounds, the first and second different angles as well. For example, the first and second<br>candling angles may be set at 25 degrees. A west input least scrolling angles may be set at 25 degrees. A user input less<br>than or equal to 25 degrees with respect to the horizontal or than or equal to <sup>25</sup> degrees with respect to the horizontal or vertical direction will lock the scrolling in the appropriate direction.

In some embodiments, the horizontal and vertical locking<br>also assumed in the horizontal of the content angles can be determined in part by the aspect of the content.<br>For assumpts, as that he farm of a tall nego may reasing  $\alpha$  For example, content in the form of a tall page may receive a<br>- larger vertical locking angle compared to the horizontal lock larger vertical locking angle compared to the horizontal lock-<br>in a smale ing

g angle.<br>FIG. 9 illustrates details of an application programming<br>LEG. 9 is day also form according to actain to akings of interface in flow chart form according to certain teachings of<br>the present disclosure. The application programming inter the present disclosure. The application programming interface operates in an environment with user interface software<br>interacting with a software englisation in order to provide a interacting with <sup>a</sup> software application in order to provide <sup>a</sup> deceleration scroll operation. The method 900 for providing<br>the deceleration carell operation includes transferring of the deceleration scroll operation includes transferring a deceleration scroll call to set <sup>a</sup> deceleration factor for <sup>a</sup> drag user input at block 902. The method <sup>900</sup> further includes slowing the scroll to a stop based on the speed of the drag user input and the deceleration factor at block 904.

In certain embodiments, a user input in the form of a drag<br>rokes a scroll operation for a certain time period. The user invokes <sup>a</sup> scroll operation for <sup>a</sup> certain time period. The user input has a certain speed. The scroll of the scrolled region of a window<br>stormed o a window or a display region of a display of a device will be stopped after the user input stops by applying a deceleration factor to the speed of the user input during the drag movement.

FIG. 10 illustrates details of an application programming interface in flow chart form according to certain teachings of<br>the present disclosure. The application programming interthe present disclosure. The application programming interface operates in an environment with user interface software interacting with <sup>a</sup> software application in order to provide <sup>a</sup> scroll hysteresis operation. The method 1000 for providing<br>the samell hysteresis anomalise includes transforming a samell the scroll hysteresis operation includes transferring <sup>a</sup> scroll

hysteresis call to determine whether a user input invokes a<br>carell et blook 1002. The method 1000 further includes est. scroll at block 1002. The method 1000 further includes set-<br>tine a hyptomain value for determining whether a year input ting a hysteresis value for determining whether a user input invokes <sup>a</sup> scroll at block 1004.

In certain embodiments, a user input in the form of a drag 5<br>er a certain distance across a display or window within a over <sup>a</sup> certain distance across <sup>a</sup> display or window within <sup>a</sup> display of a device invokes a scroll operation. The hysteresis<br>unlue determines the cartein distance which the weap innut value determines the certain distance which the user input<br>must drea cance the display of under min to involving a must drag across the display or window prior to invoking a<br>scroll operation. A user input that does not drag the certain scroll operation. A user input that does not drag the certain 10<br>nredetermined distance will not invoke a scroll operation and predetermined distance will not invoke a scroll operation and<br>may be assaidant a may a use the day winny as attacting of may be considered a mouse up or down input or other type of<br>inext input.

FIG. 11 illustrates details of all application programming interface in flow chart form according to certain teachings of<br>the present disclosure. The application programming interthe present disclosure. The application programming inter-<br>fees enemies in an environment with year interface software face operates in an environment with user interface software<br>interacting with a software application in order to attach a interacting with <sup>a</sup> software application in order to attach <sup>a</sup> scroll indicator to a scroll region edge or a window edge of a<br>device. In some embodiments, the scroll region edge is assodevice. In some embodiments, the scroll region edge is asso-20 ciated with a content edge. The window or display edge may<br>be associated with the edge of a display region. The method be associated with the edge of a display region. The method<br>1100 for appliciation the samell indicator includes transferring a 1100 for providing the scroll indicator includes transferring a<br>second indicator and the determine whether at langt are seen if scroll indicator call to determine whether at least one scroll<br>indicator of the heater at a specific scroll used in a specification indicator attaches to an edge of a scroll region or a window 25<br>adge at hlask 1102. A semiliarization may be displayed an edge at block 1102. A scroll indicator may be displayed on<br>any display edge, window edge or scroll region edge. The any display edge, window<br>method 1100 further includ any display edge, window edge or scroll region edge. The<br>method 1100 further includes optionally attaching at least one<br>candidates of the method in the method scroll indicator to the edge of the scroll region based on the<br>carell indicator call at block 1104. Alternatively, the mathed scroll indicator call at block 1104. Alternatively, the method 301100 further includes optionally attaching at least one scroll indicator to the window edge of the view based on the scroll<br>indicator call at block 1106. call at block 1106.

In some embodiments, the operations of method 1100 can<br>altered modified combined or delated. For example be altered, modified, combined, or deleted. For example, 35 block <sup>1104</sup> can be deleted. Likewise, block <sup>1106</sup> can be deleted from the method 1100. Alternatively, the order of block 1104 and block 1106 can be switched. Other methods <sup>1104</sup> and block <sup>1106</sup> can be switched. Other methods having various operations that have been disclosed within the<br>numerat disclosure can also be eltered used if ad unamineed present disclosure can also be altered, modified, rearranged, collapsed, combined, or deleted.

In certain embodiments of the present disclosure, transferring the scroll indicator call is either one of issuing, initiating,<br>intuiting as magicing the samell indicator call. East grounds invoking or receiving the scroll indicator call. For example,<br>the user interfece software (e.g., software lit on library) may the user interface software (e.g., software kit or library) may 45receive the scroll indicator call from the software application.<br>FIG. 12 illustrates details of an application programming

FIG. 12 illustrates details of an application programming<br>exfect in flam about form according to actain teachings of interface in flow chart form according to certain teachings of<br>the present disclosure. The application programming interthe present disclosure. The application programming interface operates in an environment with user interface software 50 interacting with a software application in order to determine<br>if an inadvantant year input contacts a view of a display of a if an inadvertent user input contacts a view of a display of a<br>device. The method 1200 includes transferring an inadvertent device. The method 1200 includes transferring an inadvertent<br>weating in the determine whether the weating tree ined. user input call to determine whether the user input was inad-<br>water to black 1202. The method 1200 finites includes vertent at block 1202. The method 1200 further includes 55 ignoring the inadvertent user input based on the determination of the inadvertent user input call at block 1204. In one embodiment, the inadvertent user input call comprises a<br>thumb detection call to determine urbether the user input west thumb detection call to determine whether the user input was<br>an ineduction thumb an inadvertent thumb.

In certain embodiments of the present disclosure, transfer-<br> $\epsilon$  the inclusion was inverted in either and of invited ring the inadvertent user input call is either one of issuing, initiating, invoking or receiving the inadvertent user input call.

A gesture API provides an interface between an application 65 and user software in order to handle gesturing. Gesturing may include scaling, rotating, orother changes to <sup>a</sup> view, window,

 or display. A mask may merely permit certain changes while limiting or not permitting other changes. Events of all kinds<br>come into the explication via a graphic framework. They are come into the application via a graphics framework. They are<br>annumed collalood if necessary, and dispetabed. If the enqueued, collaleced if necessary and dispatched. If the s events are system level events (e.g., application should sus-<br>nend device orientation has chanted etc) they are routed to pend, device orientation has chanted, etc) they are routed to<br>the anglication having an instance of a class of the way the application having an instance of a class of the user interface software. If the events are hand events based on a<br>user input the grants are ported to the window that ecounted user input, the events are routed to the window they occurred<br>example. The window they gaute these guarts to the convenients o over. The window then routes these events to the appropriate control by calling the instance's mouse and gesture methods control by calling the instance's mouse and gesture methods.<br>The control that resolves a mouse days as mouse artered The control that receives a mouse down or mouse entered<br>function will continue to get all future will useful the hand in function will continue to get all future calls until the hand is<br>lifted. If a second finger is detected, the costum methods and lifted. If <sup>a</sup> second finger is detected, the gesture methods or 15 functions are invoked. These functions may include start, change, and end gesture calls. The control that receives start<br>resting sell will be sent all fitting shange gesture sells until gesture call will be sent all future change gesture calls until the gesture ends.<br>ELG 12 illustr

FIG. 13 illustrates details of an application programming <sup>0</sup> interface in flow chart form<br>the present disclosure. The interface in flow chart form according to certain teachings of<br>the present disclosure. The application programming interface operates in an environment with user interface software interacting with <sup>a</sup> software application in order to provide <sup>a</sup> gesture operation. The method 1300 for providing the gesture<br>consuming includes transferring a handle gesture such sell at operation includes transferring <sup>a</sup> handle gesture event call at block 1302. The method <sup>1300</sup> further includes transferring <sup>a</sup> gesture change call in response to the handle gesture event call at block 1304.

In certain embodiments, a user input in the form of two or<br>re-points is received by a display of a device. A multi-touch <sup>0</sup> more points is received by a display of a device. A multi-touch driver of the device position the user input and positoses the driver of the device receives the user input and packages the ment into an avert object. A window server receives the curry event into an event object. A window server receives the event<br>object and determines whether the event object is a contract object and determines whether the event object is a gesture event object. If the window server determines that a gesture<br>event object has been received, then user interface software event object has been received, then user interface software issues or transfers the issues or transfers the handle gesture call at block 1302 to a<br>software application associated with the view. The software<br>sortlighted position associated with the software resoluted application confirms that a gesture event has been received<br>and nasses the handle gesture call to a library of the user and passes the handle gesture call to a library of the user<br>interface optimize The window correr also associates the interface software. The window server also associates the<br>gesture event object with the view that received the user innut gesture event object with the view that received the user input.<br>The library recently by transferring a section abance call in The library responds by transferring a gesture change call in<br>monones to the bandle centum quoti call at block 1204 response to the handle gesture event call at block 1304.

In one embodiment, a window or view associated with the<br>example receives the change call in order to perform the user input receives the change call in order to perform the<br>gesture event. The user software that provides the view gesture event. The user software that provides the view receives <sup>a</sup> gesture start event call, <sup>a</sup> gesture changed event call, a zoom to scale setting for the view, and a gesture end<br>call. The gesture calls receive an input of a gesture event call. The gesture calls receive an input of a gesture event<br>matrix may be have must begin a two with as a hard must which may be base event having a type such as a hand event,<br>large-and graph centers graph at a A-delegate executed with keyboard event, system event, etc. A delegate associated with the englishment resolution of the contract of the process the application receives a start gesture call, gesture did change call, and gesture did finish call. The user software is dynamically linking into the application during the run time of the gesture process

In some embodiments, the gesture changed function<br>contains the following information about the gesture: In some embodiments, the gesture changed function call

the number of fingers currently down;

the number of fingers initially down; 60

the rotation of the hand;

the scale of the hand;

the translation of the hand;

the position of the inner and outermost fingers; and

the pressure of the first finger.

In other embodiments, more information about each finger down may be included as follows.

the stage of the finger Oust touch down, fully pressed, lifting<br>  $\mathcal{F}_{\text{total}}$ off, etc); ; etc);  $\frac{1}{2}$ 

the position of the finger;

the proximity of the finger (how

the orientation of the finger (what angle the ovoid is at);  $\frac{1}{10}$  1x. It may be desirable for the user to scale from

the length of the major and minor axis,

the velocity of the finger; and

the eccentricity of the finger's ovoid.

A gesture event object may be a chord event object having<br>hard count (e.g., number of fingers contacted the view or a chord count (e.g., number of fingers contacted the view<br>directors a character with a shord change graph and a chord count (e.g., number of ingers contacted the view or<br>display), a chord start event, a chord change event, and a<br>start event in all all and all and all and and and all and chord end event. A chord change event may include <sup>a</sup> scaling or rotation transform.

FIG. 14 illustrates details of an application programming interface in flow chart form<br>the present disclosure. The interface in flow chart form according to certain teachings of<br>the present disclosure. The application programming inter-<br>formation is an application with wear interface applying face operates in an environment with user interface software interacting with a software application in order to provide a 25 scaling transform<br>diameter of a druin scaling transform of a display region, window, or view of a<br>display of a device. The method 1400 for providing the scal-<br>is a transform includes transformate a scaling transform call to ing transform includes transferring a scaling transform call to<br>determine a scaling transform for a view associated with a determine a scaling transform determine a scaling transform for a view associated with a<br>user input having a plurality of input points at block 1402. The 30<br>userland 1400 factors includes transforming a scaling gosture method 1400 further includes transferring a scaling gesture<br>distribution included and the method 1400 further included start call at block 1404. The method 1400 further includes<br>two-further as illustrative programs and the look 1406. The transferring a scaling gesture progress call at block 1406. The method 1200 further includes transferring a scaling gesture<br>and said at highlight 1409 end call at block 1408.

In certain embodiments, a user input in the form In certain embodiments, a user input in the form of two or<br>more input points (e.g., fingers) moves together or apart to<br>invalue a partition group that performs a scaling transform on invoke <sup>a</sup> gesture event that performs <sup>a</sup> scaling transforminvoke a gesture event that performs a scaling transform on<br>the view associated with the user input. A scale transform<br>in the view satisfactor of the view of a state in the view of the view of the view of the view of the v the view associated with the user input. A scale transform<br>includes a minimum and maximum scale factor. FIG. 15<br>illustrates a display 1502 of a device having a scaling transillustrates a display 1502 of a device having a scaling trans-<br>factor of a stigm. The view 1504 (e.g., web, text, or image form of a view. The view 1504 (e.g., web, text, or image<br>content) has a first scale factor. A user input (e.g., two fingers content) has a first scale factor. Auser input (e.g., two fingers moving apart) associated with the view 1504 is interpreted as  $45$ <br>a gesture event to zoom out from view 1504 to view 1508 a gesture event to zoom out from view 1504 to view 1508<br>having a second scale factor that exceeds the maximum scale having a second scale factor that exceeds the maximum<br>factor of the view 1516, A grapheds flag determines wh having a second scale factor that exceeds the maximum scale<br>factor of the view 1516. A snapback flag determines whether<br>the zoom out can proceed nast the maximum scale factor to the zoomthe zoom out can proceed past the maximum scale factor to<br>view 1508 prior to snapping back to the maximum scale so interface in flow chart form according to certain teachings of<br>factor associated with view 1516.<br>factor ass factor associated with view 1516.<br>FIG 16A illustrates a display.

FIG. 16A illustrates a display 1604 of a device having a<br>three lines fector of a view 1616. A user input (e.g., two first scaling factor of a view 1616. A<br>fingers 1608 and 1610 moving togethe first scaling factor of a view 1616. A user input (e.g., two fingers 1608 and 1610 moving together) associated with the view 1614 is interpreted as a gesture event to zoom in from 55<br>view 1614 to view 1664 having a second scale factor as view 1614 to view 1664 having a second scale factor as illustrated in FIG 16B. The dashed regions 1602 and 1650 illustrated in FIG. 16B. The dashed regions 1602 and 1650 represent therepresent the total area of the content with the only content<br>being displayed in the display area 1604 and 1652. In performing the scaling transform from FIG. 16A to FIG. 16B, the 60<br>center of the gesture event, center 1612 for FIG. 16A and center of the gesture event, center 1612 for FIG. 16A and<br>center 1660 for EIG, 16B, remains in the same nosition with center 1660 for FIG. 16B, remains in the same position with<br>necessari to the digulary 1604. The scroll indicator 1606 shrinks respect to the display 1604. The scroll indicator 1606 shrinks<br>to have use a small indicator 1654 during the transform to indito become scroll indicator 1654 during the transform<br>sets that a smaller nation of the total content 1650. to become scroll indicator 1654 during the transform to indi-<br>cate that a smaller portion of the total content 1650 is being<br>cate that a smaller prior content to the recent is one major displayed on display 1604 as a result of the zoom in operation.<br>The dark duration 1650 is larger than the darked region 1603 The dashed region  $1650$  is larger than the dashed region  $1602$ 

 $\frac{14}{100}$ <br>information about each finger<br>to represent that a larger portion of content is not being<br>times a straight and index  $1652$  in FIG  $160$  as a result of the soom displayed on display 1652 in FIG. 16B as a result of the zoom<br>in an until at in operation.

In at least some embodiments of the present disclosure, a user desires to change a view 1670 from<br>to a scale factor of 1x as illustrated in FII user desires to change a view 1670 from a scale factor of 2 $\times$ <br>to a scale factor of 1 $\times$  as illustrated in FIG. 16C. A first set of<br>user inputs 1672 and 1674 that move to the second set of user user inputs 1672 and 1674 that move to the second set of user inputs 1676 and 1678 will decrease the scale factor from 2x to<br>1x It may be desirable for the user to scale from 2x to 1x

1x. It may be desirable for the user to scale from  $2x$  to  $1x$ without having to move the user inputs a large distance across the view 1670. In an environment with user interface software<br>interacting with a software annlication a gesture scaling interacting with a software application, a gesture scaling transform flag may be set in order to determine a scaling transform flag may be set in order to determine a scaling<br>  $\frac{1}{5}$  transform for a view associated with a user input having a<br>  $\frac{1}{5}$  the scaling transform flag scales istransform for a view associated with a user input having a<br>plurality of input points. The scaling transform flag scales<br>either from a current scale factor to a minimum scale factor or either from a current scale factor to a minimum scale factor or<br>from the current scale factor to a maximum scale factor. For from the current scale factor to a maximum scale factor. For from the current scale factor to a maximum scale factor. For<br>example, a flag may be set at the position associated with a<br>1.5 used of the position as function associated with a 20 $1.5x$  scale factor and a third set of user inputs 1680 and 1682. A user desiring to change the scale factor from  $2\times$  to  $1\times$  would only have to move his fingers, the user inputs, from the first set 1672 and 1674 to the third set 1680 and 1682 if the gesture scaling transform flag has been set at a scale factor of 1.5×.<br>EIG 17 illustrates details of an application programmin

 FIG. <sup>17</sup> illustrates details of an application programming interface in flow chart form according to certain teachings of<br>the present disclosure. The application programming inter-<br>the application programming interinterface in flow chart formface operates in an environment with user interface software<br>interacting with a seftware environments and the provide a interacting with <sup>a</sup> software application in order to provide <sup>a</sup> rotation transform of a view, window, or display region of a<br>display of a device. The method 1700 for providing the rota-<br>tine transform includes transforme a rotation transform call rotation transformtion transform includes transferring a rotation transform call<br>to determine a rotation transform for a view associated with a<br>userinaut baying a plurality of input points at block 1702. The tion transform<br>to datamina a user input having a plurality of input points at block 1702. The<br>mathed 1700 further includes transferring a retation gesture  $35$ method 1700 further includes transferring a rotation gesture<br>that as all at highle 1704. The method 1700 further includes start call at block 1704. The method 1700 further includes<br>turnsfaming a cooling gostum programs call at block 1706. The transferring a scaling gesture progress call at block 1706. The method 1700 further includes transferring a scaling gesture<br>end call at block 1708. call at block 1708.

In certain embodiments, a user input in the form In certain embodiments, a user input in the form of two or<br>more input points rotates to invoke a gesture event that performs a rotation transform forms a rotation transform on the view associated with the<br>user input. The rotation transform includes a minimum and<br>maximum degree of rotation for associated minimum and degree of rotation for associated minimum and maximum rotation views. The user input may temporarily<br>rotate a view past a maximum degree of rotation prior to the rotate a view past a maximum degree of rotation prior to the<br>view snanning back to the maximum degree of rotation. view snapping back to the maximum degree of rotation.<br>EIG 18 illustrates details of an application program

FIG. 18 illustrates details of an application programming the present disclosure. The application programming inter-<br>fees against in an application with user interface software face operates in an environment with user interface software<br>interacting with a coftware conligation in order to potify a interacting with a software application in order to notify a delegate of at least one animation associated with <sup>a</sup> display region, window, or view of a display of a device. A delay in the region, window, or view of a display of a device. A delay in the<br>animation may be specified by the API. Also, multiple ani-<br>metions may be seriented miority by the API. The method mations may be assigned priority by the API. The method<br>1990 found if the delegate includes determining whather 1800 for notifying the delegate includes determining whether any animation occurs at block 1802. The method 1800 further<br>in the deadline the arcores of an orientian at block 1804. includes checking the progress of an animation at block 1804. If progress has occurred, then the next state (e.g., position, opacity, or transform) of the animation can be calculated at block 1806. then at k 1806. If progress has completed at block 1806, then at block 1808 it is determined whether the view associated with<br>the completed animation is associated with a delegate. If so, a the completed animation is associated with a delegate. If so, a delegate call is transferred to notify the delegate of the ani-<br>until a family still all the delegate of partial mation for the view at block 1810. The delegate operating

under the control of the software application can change other under the control of the software application can change other enabled at block 2106. The synchronization flag can be views in response to the view being modified by the anima-<br>ent messages to a window server operating the is in response to the view tion.sent messages

Inthe user input. A display may include numerous views. The independently at block 2108. In one embodiment, the winview being increased in size by the scaling transformview being increased in size by the scaling transform may dow server receives the updated attributes from each process<br>obstruct other views in which case the other views may need at different times. The method 2100 further other views into be reduced in size. Alternatively, the viewin size by the scaling transformother views to

increase in size.<br>
FIG. 19 is flow chart of a method for animating a display last the second state at block 2110.<br>
In some embodiences is a flower than the second state at block 2110. region, windows, or views displayedThe method 1900 includes starting at least two animations at or windows of the processes block 1902. Thethe progress of each animation at block 1904. The method ever, the render tree is not updated until the independent

In certain embodiments of the present disclosure, the single new animations.<br>times includes a timer based on a redraw interval which is a 20 FIGS, 22A and certain embodiments of the present disclosure, the single<br>r includes a timer based on a redraw interval which is a 20 time period between the display of a current frame and a next views or windows of a display of a device. For example, a<br>frame of the display of the device. In this case, changes in window 2210 associated with a first proce frame of the display of the device. In this case, changes in animation are updated to the display during the redraw inter-<br>in in order to display the chances during the next frame of the window 2210 in FIG. 22A, to a second state window 2210 in in order to display the chances during the next frame of the window periodically or based

whether eachdelegate is then notified of the animation. Other views not trated in FIGS. 22A associated with an animation may be changed depending on 30 from the software application controlling the delegate.

region, windows, or views displayed on a display of a device. view The method 2000 includes providing a single animation timer plurality of animations with the single animation timer at associated with <sup>a</sup> viewblock 2004. For example, <sup>a</sup>animations which occur simultaneously. The animations may include <sup>a</sup> transform, <sup>a</sup> frame, and an opacity animation. Aanimation transformform. A frame animation may include resizing of a frame. An further includes switching ownership of the view opacity animation changes the opacity from opaque to trans-<br>hayer to the view at block 2306.<br>In some embodiments, each l t<br> or vice

interface in flow chart form according to certain teachings of 45 sends a delegate function call to the view in order to general<br>Content provided by the view A first nointer reference point the present disclosure. The application programming inter-<br>content provided by the view. face operates in an environment with user interface software from the layer to the view. interacting with multiple software applications or processes from the view in order to synchronize animations associated with multiple to an object such as the view views or windows of a display of a device. The method 2100 so of the object. The view for synchronizing the animations includes setting attributes will be removed from of views independently with each view being associated with from a process at block 2102. For example, an attribute or property ated with the layer being removed from of a view may include a position, size, opacity, etc. An ani-<br>state of layer tree the pointer from the layer mation alters one or more attributes fromsecond state. The method 2100 further includes transferring a removed. The view synchronization call to synchronize animations for the mul-<br>deallocated or removed from tiple views of the display at block 2104. The synchronization view call may include input parameters or arguments such as an least one if ownership is reversed.<br>identification of the synchronization of the processes and a 60 FIG. 24 illustrates a method for identification of the synchronization of the processes and a 60 FIG. 24 illustrates a method for memory management of a list of the processes that are requesting animation of the view of an application displayed on a displ list of themultiple views. In one embodiment, the synchronization call includes theare requesting animation. In one embodiment, each applica-<br>the suggested approach a supplementation call at different times 65 includes storing The method 2100 further includes transferring a synchroni-<br>The method 2400 further includes maintaining a retained zation confirmation message when <sup>a</sup> synchronization flag is count of the number of references to the view

16<br>
enapplication can change other enabled at block 2106. The s<br>
enabled at block 2106. The s s to a window<br>samethod 21 software. The method 2100 further includes updating the In certain embodiments, software invokes an animation software. The method 2100 further includes updating the<br>that performs a scaling transform on the view associated with stational state of the views from a first state to independently at block 2108. In one embodiment, the winring a start animation call to draw the requested animations when both processes have updated attributes associated with the second state at block 2110.

w chart of a method for animating a display In some embodiments, a first data structure or layer tree<br>
i, or views displayed on a display of a device. represents a hierarchy of layers that correspond to the views<br>
in struc or windows of the processes. A second data structure or A second data structure or<br>conv of the laver tree. Howe method 1900 further includes determining 15 render tree represents a similar copy of the layer tree. How-1900 further includes completing each animation based on a processes have completed their separate animations. At this single time the render tree updates and redraws the screen with the time, the render tree updates and redraws the screen with the<br>single time the render tree updates and redraws the screen with the<br>In certain embodiments of the present disclosure, the single

FIGS. 22A and 22B illustrate synchronizing the resizing of views or windows of a display of a device. For example, a <sup>2210</sup> associated with <sup>a</sup> first process with <sup>a</sup> size attribute may increase in size by changing from a first state, w 2210 in FIG. 22A, to a second state window 2210 in<br>2P. At annowimately the same time, a second window FIG. 22B. At approximately the same time, a second window display. The progress of each animation may be calculated 25 FIG. 22B. At approximately the same time, a second window d upon a progress call. 2220 may decrease in size in proportion to the increase in size<br>Site function and the interval of 2100 movides synchro-The method 1900 may further include determining of the first window 2210. The method 2100 provides synchronization of the resizing of the windows  $2210$  and  $2220$  illus-trated in FIGS. 22A and 22B. The animations in changing A and 22B. The animations in changing<br>to the second state may occur incremenm the first state to the second state may occur incremen-<br>Iy and occur with the synchronization of method 2100.

tally and occur with the synchronization of method 2100.<br>FIG. 23 illustrates a method for switching ownership of a FIG. 20 is flow chart of a method for animating a display FIG. 23 illustrates a method for switching ownership of a<br>FIG. 23 illustrates a method for switching ownership of a data prow of an application displayed on a display of a data pro-<br>sing device. The method 2300 includes constructing a data 0 includes providing a single animation timer cessing device. The method 2300 includes constructing a data of  $\frac{1}{2}$ at block 2002. The method 2000 further includes animating a 35 structure having a hierarchy of layers with a layer being associated with a view and owning the view at block 2302.<br>The layers may be content, windows, video, images, text, block 2004. For example, a single timer may control all The layers may be content, windows, video, images, text, animations which occur simultaneously. The animations may media, or any other type of object for user interfa A application. The method 2300 further includes removing the<br>a do lover from the data structure at block 2304. The method 2300 m may include a scaling or rotation trans- 40 layer from the data structure at block 2304. The method 2300<br>pation may include resizing of a frame An further includes switching ownership of the view from the w from the

In some embodiments, each layer from the data structure is associated with a view. The layer associated with the view FIG. 21 illustrates details of an application programming associated with a view. The layer associated with the view<br>Fig. 21 illustrates details of an application programming a feature delegate function call to the view in m according to certain teachings of 45 sends a delegate function call to the view in order to generate<br>he application programming inter-<br>A second pointer reference points A second pointer reference points<br>The number of references nointing from the view to the layer. The number of references pointing to an object such as the view is defined as the retained count of the object. The view may receive notification that the layer will be removed from the data structure. Removing the layer<br>from the data structure may occur based on the view associated with the layer being removed from the display of the device. When the layer is removed from the data structure or m the data structure or<br>r to the view will be m a first state to a ss layer tree the pointer from the layer to the view will be<br>ludes transferring a removed. The view will have a retained count of zero and be removed. The view will have a retained count of zero and be deallocated or removed from memory if the ownership of the m memory if the ownership of the<br>lew will have a retained count of at w is not reversed. The view will have a retained count of at<br>st one if ownership is reversed

method 2400 includes constructing a data structure having a hierarchy of layers with at least one layer being associated with the view at block 2402. The method 2400 further includes storing the data structure in memory at block 2404. tion or process sends a synchronization call at different times. 65 includes storing the data structure in memory at block 2404.<br>The method 2100 further includes transferring a synchroni-<br>The method 2400 further includes m w from other

١

objects at block 2406. Thedeallocating the view from zero at block 2408. As discussed above, the retained count of FIG. 27 illustrates a data structure or layer tree having a the view will be decremented if the layer is removed from<br>data structure. Being the layer from the data structure. data structure. Removing the layer frommay occur based on the viewremoved from

FIGS. 25Ahierarchy of layers with The data structure includes layers 2502, 2504, and 2506.  $2506$  is associated with the view associated with the 2510 view view in order to generate content provided by the view. A first pointer reference 2508 points from 2510. A second pointer reference 2512 points from<br>2510 to the laver 2506. A third pointer reference 2 2510 to the layer 2506. A 2510. Theated with the view 2510 such as scrolling the view 2510 in response to a user input. The view retained count of two based on the pointer references 2508

If the layer  $2506$  is removed from the data structure as these devices<br>illustrated in FIG.  $25B$ , then the pointer  $2508$  is removed.  $25 \times 10^{-3}$  FIG.  $28$  ill FIG. 25B. Ifviewmemory storing the view 2510 will be deallocated.

ry storing the view<br>26 illustrates a n non-media content of user interface for display on a device.<br>The method 2600 includes constructing a data structure having a hierarchy of layers associated with the user interface of determining whether each layer of the data structure is associated with media or non-media content at block 2604. The  $\frac{35}{10}$  from data structure or layer tree is traversed in order to determine whether eachwith media or non-media content. The method 2600 further includes detachingfrom the data structure at block 2606. The method 2600 further includes storing tion at block 2606. The method 2600 further includes storing non-media content in a second memory location at block 2608. Themedia and non-media content for display on the device at 45 block 2610.

but are<br>In some embodiments, compositing the media and non-<br>In the article is the media content from the media content includes retrieving the media content from<br>first manager location, retriguing the non-media content fi media content includes retrieving the media content from the<br>first memory location, retrieving the non-media content from<br>first media and the second memory location, and scanning the media and  $\frac{50}{20}$ <br>near media content directly to the display. The memory locanon-media content directly to the display. The memory loca-<br>the same has any time of memory located in cache, main tion can be any type of memory located in cache, main memory, a graphics processing unit, or other location within<br>discrete unit and include wideo rideo plug a device. The media content may include video, video plugin, audio, image, or other time varying media. The media  $55$ content may be in the form of a YUV model with the  $\Upsilon$ content may be in the form of a YUV model with the Y<br>representing a luminance component (the brightness) and U and V representing chrominance (color) components. The media content may be scanned to the display at a rate of substantially twenty to forty frames per second. The media  $\frac{60}{100}$ content may be scaled prior to being scanned to the display of<br>the device the device.

The non-media content may include content, views, and<br>distribution the number of content underlying. The non-media images that do not require frequent updating. The non-media<br>is an initial farm of a BCB model which is an content may be in the form of a RGB model which is an 65<br>additive model in which red, green, and blue (often used in additive model in which red, green, and blue (often used in additive light models) are combined in various waysto repro- sure.

 $7$ <br>and a  $12400$  further includes a given other colors. The non-mediator e method 2400 further includes duce other colors. The non-media content may be scanned to<br>the displace of the display at a slower rate compared to the media content the display at a slower rate compared to the media content.<br>FIG. 27 illustrates a data structure or layer tree having a

hierarchy of layers. The layers can be associated with media<br>and non-media content. For example, layer 2704 is associated with media content 2706 such as a video. Layer 2710 is associated with non-media content 2712 which may be user interface view for the video. Layers 2720, 2730, and 2740 are associated with non-media content 2722, 2732, and 2742, 10 respectively, that forms the components of the non-media content 2712. The method 2600 will determine whether each layer of the data structure is associated with media or noncontent. Any layers associated with media content such as<br> $\frac{1}{2}$ layer 2704 will be removed from the data structure and processed in a separate memory location.

In some embodiments, the methods, systems, and apparatuses of the present disclosure can be implemented in various<br>devices including electronic devices, consumer devices, data from user interface (UI) controller 2530 to the view tuses of the present disclosure can be implemented in various<br>devices including electronic devices, consumer devices, data processing devices, desktop computers, portable computers, w 2510 such as scrolling the view 2510 in processing devices, desktop computers, portable computers,  $\frac{2510}{10}$  in FIG 254 has a 20 wireless devices, cellular devices, tablet devices, handheld <sup>25</sup>2510 in FIG. 25A has a <sup>20</sup> wireless devices, cellular devices, tablet devices, handheld<br>
<sup>25</sup> 25A has a devices multi touch devices multi touch data processing retained count of two based on the pointer references 2508 devices, multi touch data processing and 2532.<br>devices, multi devices, multi touch data procession of these devices, or other like<br>devices. FIGS. 4-6 and 28-33 ill FIGS. 4-6 and 28-33 illustrate examples of <sup>a</sup> few $\frac{1}{252}$ .<br>If the layer 2506 is removed from the data structure as devices. FIGS. 4-6 and 28-33 illustrate examples of a few of

in the method in FIG. 25B, then the pointer 2500 is removed.<br>
The FIG. 28 illustrates a device 2800 according to one embodi-<br>
FIG. 2510 Will have a lower retained count of zero, then the 25 FIG. 28 illustrates a device 2800 according to one embodi-<br>ment of the disclosure. FIG. 28 shows a wireless device in a telephone configuration having a "candy-bar" style. In FIG. 28, the wireless device 2800 may include a housing 2832, a display device 2834, an input device 2836 which may be an alphanumeric keypad, a speaker 2838, a microphone 2840 and an antenna 2842. The wireless device 2800 also may include a proximity sensor 2844 and an accelerometer 2846.<br>It will be appreciated that the embodiment of FIG. 28 may use the device at block 2602. The method 2600 further includes It will be appreciated that the embodiment of FIG. 28 may use g whether each layer of the data structure is asso-<br>more or fewer sensors and may have a different form factor in the sensor in FIG-28 from the form factor shown in FIG. 28.

The display device 2834 is shown positioned at an upper portion of the housing 2832, and the input device 2836 is shown positioned at a lower portion of the housing 2832. The antenna 2842 is shown extending from the housing 2832 at an upper portion of the housing 2832. The speaker 2838 is also shown at an upper portion of the housing 2832 above the display device 2834. The microphone 2840 is shown at a a content in a second memory location at block  $\frac{1}{2}$  lower portion of the housing 2832, below the input device 3286. It will be appreciated that the speaker 2838 and microphone 2840 can be positioned at any location on the housing, but are typically positioned in accordance with a user's ear and mouth, respectively.

d mouth, respectively.<br>The display device 2834 may be, for example, a liquid crystal display (LCD) which does not include the ability to accept inputs or a touch input screen which also includes an LCD. The input device <sup>2836</sup> may include, for example, buttons, switches, dials, sliders, keys or keypad, navigation pad, touch pad, touch screen, and the like. Any well-known speaker, microphone and antenna can be used for speaker 2838, microphone 2840 and antenna 2842, respectively.<br>The data aggregating from the provincity sensor 2844 and

The data acquired from The data acquired from the proximity sensor 2844 and the<br>accelerometer 2846 can be combined together, or used alone, to gather information about the user's activities. The data to gather information about the user's activities. The data from the novimity sensor 2844, the accelerometer 2846 or  $\overline{m}$  the proximity sensor 2844, the accelerometer 2846 or the cap be used for example to activate/deactivate a display both can be used, for example, to activate/deactivate a display both can be used, for example, to activate/deactivate a display<br>backlight, initiate commands, make selections, control scrolling, gesturing, animating or other movement in <sup>a</sup> display, control input device settings, or to make other changes to one or more settings of the device. In certain embodiments of the present disclosure, the device 2800 can be used to implement<br>at least same of the mathods discussed in the present discloat least some of the methods discussed in the present disclo-

embodiment of the disclosure. The device 2950 may include files, such as MP3 music files. a housing 2952, a display/input device 2954, a speaker 2956, Each of the devices shown in FIGS. 4, SA, SB, SC, 6A, 6B,  $\frac{1}{100}$ a microphone 2958 and an optional antenna  $2960$  (which may 6C, 6D, 28, 29, 30A  $\frac{1}{2}$  be visible on the exterior of the housing or may be concealed solution device, such as a cellular telephone, and may include a series in the property of the bousing or may be concealed solution for maintain the within the housing). The device  $2950$  also may include a plurality of components which provide a capability for wireproximity sensor 2962 and an accelerometer 2964. The less communication. FIG. 31 shows an embodiment of a<br>minutes degree 2070 which includes the consolity for wire. device 2950 may be a cellular telephone or a device which is an integrated PDA<br>is an integrated m is andevice which is both an entertainment system<br>comes) and a cellular telephone, or the devi games) andother types of devices describedother types of devices described herein. In one particular  $\alpha_1$ ,  $\alpha_2$ ,  $\alpha_3$ ,  $\alpha_5$ ,  $\alpha_6$ ,  $\alpha_7$ ,  $\alpha_8$ ,  $\alpha_9$ ,  $\alpha_9$ ,  $\alpha_9$ ,  $\alpha_9$ ,  $\alpha_9$ ,  $\alpha_9$ ,  $\alpha_9$ ,  $\alpha_9$ ,  $\alpha_9$ ,  $\alpha_9$ ,  $\alpha_9$ ,  $\alpha_9$ ,  $\alpha_9$ ,  $\$ embodiment, the device 2950 may include a cellular tele-<br>phone and a media player and a PDA, all contained within the is Wireless device 3070 may include an antenna system housing 2952. The device 2950 may have a form factor which Wireless device 3070 may also include a digital and/or analog<br>and the magnitude of the antenna is small enoughand is light enough that it can be carried in one hand by an system<br>and the Indian system is an analyzed that the term "portable" means the and/or It will be appreciated that the term adult. It will be appreciated that the term "portable" means the and/or media signals unbugh antenna system 3101.<br>device can be easily held in an adult user's hands (one or 20 Wireless device 3070may also include a digital both); for example, a laptop computer and an iPod are por-<br>manage

In one embodiment, the display/input device 2954 may ciuue a muiu-poin<br>dionlou, cuch ac a point touch screen is a capacitive sensing medium<br>to detect multiple touches (e.g., blobs on the disto detect multiple touches (e.g., blobs on the display from a do detect multiple touches (e.g., blobs on the display from nearly touching the display) or near touches (e.g., blobs on the the plane of the touch panel and to produce distinct signals the touch panel for each of the multiple touches.

methods discussed in the present disclosure.<br>  $\frac{1}{2}$  audio data.

FIGS. 30Aone embodiment of the disclosure. The device 3070 may be a<br>callulated when a which includes a hinge 3087 that couples a cellular telephone which includes a hinge 3087 that couples a  $_{40}$ <br>display housing 3089 to a keypad housing 3091. The hinge housing <sup>3089</sup> to <sup>a</sup> keypad housing 3091. The hinge 3087 allows a user to open and close the cellular telephone so<br>duties we have lead in at least and of two different configurations that it canthat it can be placed in at least one of two different configurations shown in FIGS. 30A and 30B. In one particular embodiment, the hinge  $3087$  may rotatably couple the display  $45$ housing to the keypad housing. In particular, a user can open<br>the sailular telephone to place it in the open configuration the cellular telephone to place it in the open configuration<br>the cellular telephone to cellular telephone to shown in FIG. 30A and can close the cellular telephone to<br>place it in the closed configuration shown in FIG. 30B. The place it in the closed configuration shown in FIG. 30B. The<br>house a housing 2001 move include a kontrad 3095 which keypad housing 3091 may include a keypad 3095 which  $\frac{50}{20}$ receives inputs (e.g. telephone number inputs or other alpha-<br>margin launch) from a user and a microphone 2007 which numeric inputs) from a user and a microphone 3097 which<br>receives voice input from the user. The display housing 3089 receives voice input from the user. The display housing 3089<br>may include, on its interior surface, a display 3093 (e.g. an may include, on<br>LCD and cance may include, on its interior surface, a display 3093 (e.g. an LCD) and a speaker 3098 and a proximity sensor 3084; on its ss exterior surface, the display housing  $3089$  may include a speaker 3096, a temperature sensor 3094, a display 3088 (e.g.<br>speaker LCD), an ambient light sensor 3092, and a provinity another LCD), an ambient light sensor 3092, and a proximity sensor 3084A. Hence, in this embodiment, the display hous-<br> $\frac{1}{2}$ ing 3089 may include a first proximity sensor on its interior  $\epsilon_0$ surface and <sup>a</sup> second proximity sensor on its exterior surface.

In at least certain embodiments, the device <sup>3070</sup> may contain components which provide one or more of the functions<br>Consider a semination derive such as a callular taleof a wireless communication device such as a cellular telephone, a media player, an entertainment system, a PDA, or 65 other types of devices described herein. In one implementa-<br>interaction and the device 2070 may be a cellular tion of an embodiment, the device <sup>3070</sup> may be <sup>a</sup> cellular

19<br>FIG. 29 shows a device 2950 in accordance with one telephone integrated with a media player which plays MP3

6C, 6D, 28, 29, 30A and 30B may be a wireless communication device, such as a cellular telephone, and may include a wireless device 3070 which includes the capability for wire-<br>less communication. The wireless device 3070 may be included in any one of the devices shown in FIGS. 4, 5A, 5B, 5C, 6A, 6B, 6C, 6D, 28, 29, 30A and 30B, although alternative embodiments of those devices of FIGS. 4, 5A, 5B, 5C,

6A, 6B, 6C, 6D, 28, 29, 30A and 308 may include more or fewer components than the Wireless device 3070. Wireless device 3070 may include an antenna system 3101.<br>Wireless device 3070 may also include a digital and/or analog

radio frequency (RF) transceiver 3102, coupled to the antenna<br>system 3101, to transmit and/or receive voice, digital data and/or media signals through antenna system 3101.<br>Wireless device 3070 may also include a digital processing

3103 to control the digital RF transcendence to the digital RF transcendence the voice, digital data and the voice, digital data and the voice, digital data and or media signals. Digital data and/or media signals. Digital processing system 3103 may be a general purpose processing<br>device, such as a microprocessor or controller for example. In one embodiment, the display input device 2954 may<br>include a multi-point touch input screen in addition to being<br>25 Digital processing system 3103 may also be a special purpose Digital processing system 3103 may also be a special purpose processing device, such as an ASIC (application specific integrated circuit), FPGA (field-programmable gate array) or DSP (digital signal processor). Digital processing system  $3103$  may also include other devices, as are known in the art,  $30$  to interface with other components of wireless device  $3070$ . nearly touching the display) of the and at distinct locations in 30 to interface with other components of wireless device 3070.<br>For example, digital processing system 3103 may include e same time and at distinct locations in Formal Community of the state of the state of the state of the state of the state of the state of the state of the state of the state of the state of the state of the state of the s the plane of the touch panel and to produce distinct signals analog-to-digital and digital-to-analog converters to interface representative of the location of the touches on the plane of with other components of windows de with other components of wireless device 3070. Digital processing system 3103 may include a media processing system touch panel for each of the multiple touches.<br>In certain embodiments of the present disclosure, the 35 3109, which may also include a general purpose or special In certain embodiments of the present disclosure, the  $35$  3109, which may also include a general purpose or special device 2800 can be used to implement at least some of the  $\frac{35}{\text{Nurnose process}}$  messing device to manage medi purpose processing device to manage media, such as files of audio data.

Wireless device 3070 may also include a storage device 3104, coupled to the digital processing system, to store data<br>and in successive processes for the Wineless dation  $3070$ . Store and/or operating programs for the Wireless device 3070. Stor-<br>state and device 3104 man has for example, only time of solid state age device 3104 may be, for example, any type of solid-state or magnetic memory device.<br>What has device 2070 mot

Wireless device 3070 may also include one or more input<br>wises 3105, accurded to the digital processing system 3103 devices 3105, coupled to the digital processing system 3103, devices in the digital processing system 3103, to accept user inputs (e.g., telephone numbers, names,<br>11 uses weding the integrate law is derived. addresses, media selections, etc.) Input device 3105 may be, and conclude to the formula store for example, one or more of a keypad, a touchpad, a touch<br>some a solution device in combination with a display device screen, a pointing device in combination with a display device or similar input device.

Wireless device 3070 may also include at least one display<br>wise 30106, spreled to the digital processing system 3103 device 33106, coupled to the digital processing system device 33106, coupled to the digital processing system 3103,<br>to display information such as messages, telephone call infor-<br>wether a series information, giotary movies and/or titles of mation, contact information, pictures, movies and/ortitles or other indicators of media<br>
2105 Birdhe 21 other indicators of media being selected via the input device<br>3105. Display device 3106 may be, for example, an LCD display device. In one embodiment, display device 3106 and<br>have device 3105 may be integrated together in the same input device <sup>3105</sup> may be integrated together in the same device (e.g., a touch screen LCD such as a multi-touch input<br>nanel which is integrated with a display device, such as an panel whichpanel which is integrated with a display device, such as an LCD display device). The display device 3106 may include a backlight 3106A to illuminate the display device 3106 under<br>https://www.assett.com/www.index.com/www.index.com/www.index.com/www.index.com/www.index.com/www.index.com/www certain circumstances. It will be appreciated that the Wireless device 3070 may include multiple displays.<br>Nicolass device 2070 may also include.

Wireless device 3070 may also include a battery 3107 to<br>why aggregate aggregate commonants of the system include supply operating power to components of the system includ-<br>ing digital RF transceiver 3102, digital processing system g digital RF transceiver 3102, digital processing system 3103, storage device 3104, input device 3105, microphone

310A, audio transducer 3108, media processing system 3109, the sensor(s) 3110, and display device 3106. Battery 3107 may be, for example, a rechargeable or non-rechargeable lithium or nickel metal hydride battery. Wireless device 3070 may chy of views.<br>also include audio transducers 3108 which may include one 5 In some en also include audio transducers 3108, which may include one 5 In some embodiments, a platform provides various scrollmethods discussed

FIG. 32 shows another example of a device according to an  $10$  operating system embodiment of the disclosure. This device 3200 may include is coupled to the microprocessor 3202. This device may also 15 perform optionally include <sup>a</sup> display controller and display device tions. 3210 which is coupled to the other components through the 3210 which is coupled to the other components through the In an embodiment, the one or more programs include bus  $3206$ . One or more input/output controllers 3212 are also instructions for transferring a bounce call throu bus 3206. One or more input/output controllers 3212 are also output devices <sup>3214</sup>include a keypad or keyboard or a cursor control device such 25 The sensors  $3216$  may be any one of the sensors described locking the scrolling for example, a proximity sensor or an ambi- 30 direction. herein including, for example, a proximity sensor or an ambi- 30 direction. ent light sens device 3200, the microprocessor 3202 may receive data from one or more sensors 3216 and may perform analysis, the

device <sup>3200</sup> can be used to implement at least some of the <sup>40</sup> indicator attaches to <sup>a</sup> content edge or <sup>a</sup> display edge of <sup>a</sup> methods discussed

thods discussed in the present disclosure.<br>FIGS. 33A-C show another example of a device according In some embodiments, the platform<br>of the disclosure. FIG. 33A containing a library of software code. FIGS. 33A-C show another example of a device according in some embodiments, the platform includes a framework inter-<br>to at least certain embodiments of the disclosure. FIG. 33A containing a library of software code. The f to at least certain embodiments of the disclosure. FIG. 33A illustrates a laptop device 3300 with a keyboard 3302, a body acts with the programs of the platform 3304, a display frame 3306, and a display 3308. The laptop 45 programming interfaces for performing various scrolling device 3300 can be converted into a tablet device as illustrated device 3300 can be converted into a tablet device as illustrated gesturing, and animating operations. The framework also<br>in FIG. 33B and FIG. 33C. FIG. 33B illustrates the conversion includes associated resources (e.g., im  $FIG. 33B$  and FIG. 33C. FIG. 33B illustrates the conversion includes associated res of the laptop device into a tablet device. An edge of a display stored in a single directory.<br>frame 3356 containing a display 3358 is slide within the body In an embodiment, the 1 frame 3356 containing a display 3358 is slide within the body<br>3354 across the top of a keyboard 3352 until forming a tablet so an API for specifying a bounce operation to cause a bounce of device as illustrated in FIG. 33C. The tablet device with a display <sup>2362</sup> display

top device 3300 can be used to implement at least some of the 55 rubberband operation that has a rubberband effect on a methods discussed

interface in flow chart form the present disclosure. The application programming interface operates in an environment with user interface software 60 set a scroll angle for locking the scrolling interacting with a software application. In some embodi-<br>ments, a hierarchy of views operates on top of a hierarchy of In an embodiment, the library layers withinillustrated in method 3400 that includes constructing a hierillustrated in method 3400 that includes constructing a hier-<br>archy of views operating on top of a hierarchy of layers at 65 the library of the framework provides an API for specifying a<br>archy of views operating and the li archy of views operating on top of a hierarchy of layers at block 3402. The method 3400 further includes providing deceleration scroll operation to set a deceleration factor for a access to the hierarchy of views without providing access to user input based on the user input invoking a scroll. In an

22<br>the hierarchy of layers at block 3404. An application may  $h_{\text{Sensory}}$  and the sensor(s) 3110, and display device 3106. Battery 3107 may interact with the hierarchy of views via the API without sensor(s) 3110, and display device 3106. Battery 3107 may interact with the API withou accessing the hierarchy of layers operating below the hierar-<br>chy of views.

ing, gesturing, and animating operations. The platform or more speakers, and at least one microphone 3105A. In ing, gesturing, and animating operations. The platform includes hardware components and an operating system. The certain embodiments of the present disclosure, the wireless includes hardware components and an operating system. The device 3070 can be used to implement at least some of the hardware components may include a processing unit coupled to an input panel and a memory coupled to the processor. The operating system includes one or more programs that are FIG. 32 shows another example of a device according to an 10 operating system includes one or more programs that are<br>embodiment of the disclosure. This device 3200 may include stored in the memory and configured to be exe a processor, such as microprocessor 3202, and a memory processing unit. One or more programs include various approximately 3204, which are coupled to each other through a bus 3206. instructions for transferring function calls or messages The device 3200 may optionally include a cache 3208 which through an application programming interface in order to perform various scrolling, gesturing, and animating operations.<br>In an embodiment, the one or more programs include

coupled to the bus 3206 to provide an interface for input/ cause a bounce of a scrolled region in an opposite direction of a scroll based on a region past an edge of the scrolled region<br>being visible in a display region at the end of the scroll. In an more sensors 3216 which are for sensing user activity. The being visible in a display region at the end of the scroll. In an bus 3206 may include one or more buses connected to each embodiment, the one or more programs include instructions other through various bridges, controllers, and/or adapters as for transferring <sup>a</sup> rubberband call through anAPI to cause <sup>a</sup> is well known in the art. The input/output devices 3214 may rubberband effect on a scrolled region by a predetermined maximum displacement when the scrolled region exceeds a display edge based on a scroll. In an embodiment, the one or as a touch input panel. Furthermore, the input/output devices display edge based on a scroll. In an embodiment, the one or  $3214$  may include a network interface which is either for a more programs include instructions for transferring a direcwired network or a wireless network (e.g. an RF transceiver). and incourse scroll call through an API to set a scroll angle for<br>The sensors 3216 may be any one of the sensors described locking the scrolling in at least one tional scroll call through an API to set a scroll angle for locking the scrolling in at least one of a vertical or a horizontal

In an embodiment, the one or more programs include instructions for transferring a scroll hysteresis call through an API to determine whether a user input invokes a scroll. In an embodiment, the one or more programs include instructions that data in the manner described herein. For example, the embodiment, the one or more programs include instructions data may be analyzed through an artificial intelligence pro- 35 for transferring a deceleration scroll call through an API to set cess or in the other ways described herein. As a result of that a deceleration factor for a user input based on the user input invoking a scroll. In an embodiment, the one or more pro-<br>grams include instructions for transferring a scroll indicator cause an adjustment in one or more settings of the device. grams include instructions for transferring a scroll indicator In certain embodiments of the present disclosure, the call through an API to determine whether at least one scroll<br>Line that the call through an API to determine whether at least one scroller of a

> acts with the programs of the platform to provide application<br>programming interfaces for performing various scrolling, stored in a single directory.

a scrolled region in an opposite direction of a scroll based on<br>a region past an edge of the scrolled region being visible in a display 2362 and a display frame 3366 rests on top of a body a region past an edge of the scrolled region being visible in a<br>3360. region at the end of the scroll. In an embodiment, the scroll. In an embodiment, the specif In certain embodiments of the present disclosure, the lap-<br>Library of the framework provides an API for specifying a scrolled region by a predetermined maximum displacement<br>when the scrolled region exceeds a display edge based on a FIG. 34 illustrates details of an application programming when the scrolled region exceeds a display edge based on a<br>coroll In an embodiment the library of the framework proscroll. In an embodiment, the library of the framework provides an API for specifying a directional scroll operation to m at least one of <sup>a</sup>

a hierarchy of views operates on top of a hierarchy of In an embodiment, the library of the framework provides  $\frac{1}{2}$ . an API for specifying a scroll hysteresis operation to deter-<br>mine whether a user input invokes a scroll. In an embodiment,

embodiment, the library of the framework provides an API for specifying a scroll indicator operation to determine whether at least one scroll indicator attaches to <sup>a</sup> content edge or <sup>a</sup> display edge of a display region.

play edge of a display region.<br>In the foregoing specification, the disclosure has been described with reference to specific exemplary embodiments<br>described With a suidant that you want if residents may be thereof. It will be evident that various modifications may be made thereto without departing from made thereto without departing from the broader spirit and<br>scope of the disclosure as set forth in the following claims. The specification and drawings are, accordingly, to be regarded in an illustrative sense rather than a restrictive sense.

What is claimed

What is claimed is:<br>1. A machine implemented method for scrolling on a<br>indication of a druing comprising: touch-sensitive display of <sup>a</sup> device comprising:

receiving a user input, the user input is one or more input<br>is interesting display that is interest. points applied to the touch-sensitive display that is inte-  $_{20}$ grated with the device;

creating an event object in response to the user input;

- determining whether the event object invokes a scroll or gesture operation by distinguishing between <sup>a</sup> single 25 input point applied to the touch-sensitive display that is interpretedas the scroll operation and two ormore input points applied to the touch-sensitive display that are interpreted as the gesture operation;
- issuing at least one scroll or gesture call based on invoking 30 the scroll or gesture operation;
- responding to at least one scroll call, if issued, by scrolling a window having a view associated with the event object<br>intervals of a senall with the senall stepped at based on an amount of a scroll with the scroll stopped at a predetermined position in relation to the user input; and
- responding to at least one gesture call, if issued, by scaling<br>intervalsed and with the great shipst hased on the view associated with the event object based on receiving the two or more input points in the form of the<br>user input user input.
- 2. The method as in claim 1, further comprising:
- rubberbanding a scrolling region displayed within the winbberbanding a scrolling region displayed within the win-<br>dow by a predetermined maximum displacement when<br>the scrolling region exceeds a window edge based on the <sup>45</sup><br>carell scroll.
- 3. The method as in claim 1, further comprising:

attaching scroll indicators to <sup>a</sup> content edge ofthe window.

4. The method as in claim 1, further comprising:  $\frac{50}{20}$ attaching scroll indicators to the window edge.

5. The method as in claim 1, wherein determining whether<br>second object invokes a semill or gesture operation is based the event object invokes a scroll or gesture operation is based<br>in time period on receiving <sup>a</sup> drag user input for <sup>a</sup> certain time period.

- 6. The method as in claim 1, further comprising:<br>separation to at loost one gesture call if issued b
- responding to at least one gesture call, if issued, by rotating a view associated with the event object based on receiv-<br>in a subvality of input points in the form of the user ing a plurality of input points in the form of the user input.

so<br>7. The method as in claim 1, wherein the device is one of:<br>http processing device a portable device, a portable data a data processing device, <sup>a</sup> portable device, <sup>a</sup> portable data processing device, <sup>a</sup> multi touch device, <sup>a</sup> multi touch portable device, <sup>a</sup> wireless device, and <sup>a</sup> cell phone.

8. A machine readable storage medium storing executable 65<br>Saram instructions which when executed cause a data proprogram instructions which when executed cause a data pro-<br>cossing system to perform a method comprising: cessing system to perform <sup>a</sup> method comprising:

receiving a user input, the user input is one or more input<br>is interesting display that is interpoints applied to <sup>a</sup> touch-sensitive display that is integrated with the data processing system;

creating an event object in response to the user input;

- determining whether the event object invokes a scroll or gesture operation by distinguishing between a single gesture operation by distinguishing between a single<br>input point applied to the touch-sensitive display that is interpretedas the scroll operationandtwo or more input points applied to the touch-sensitive display that are interpreted as the gesture operation;
- issuing atleast one scroll orgesture call based on invoking the scroll or gesture operation;
- responding to at least one scroll call, if issued, by scrolling a window having a view associated with the event object; and
- responding to at least one gesture call, if issued, by scaling<br>the state of the great chief has done the view associated with the event object based on<br>the contract of the form of the receiving the two or more input points in the form of the<br>user input user input.
- 9. The medium as in claim 8, further comprising.<br>with what ding a samiling region displayed within
- rubberbanding a scrolling region displayed within the win-<br>- A subset a nedetermined movimum displacement when dow by a predetermined maximum<br>the camilled region exceeds a window dow by a predetermined maximum displacement when<br>the scrolled region exceeds a window edge based on the<br>scroll scroll.
- 10. The medium as in claim 8, further comprising:<br>it is the correll indicators to a content edge of the
- attaching scroll indicators to a content edge of the view.
- 11. The medium as in claim 8, further comprising:
- attaching scroll indicators to <sup>a</sup> window edge of the view.

12. The medium12. The medium as in claim 8, wherein determining<br>whether the event object invokes a scroll or gesture operation is based on receiving <sup>a</sup> drag user input for <sup>a</sup> certain time period.

13. The medium as in claim 8, further comprising:<br>seems at line to the contained in the state of by-

responding to at least one gesture call, if issued, by rotating a view associated with the event object based on receiv-<br>in a subvality of input points in the form of the user ing a plurality of input points in the form of the user input.

14. The medium as in claim  $\mathbf{8}$ , wherein the data processing<br>term is one of a data processing device, a portable device. system is one of: <sup>a</sup> data processing device, <sup>a</sup> portable device, a portable data processing device, <sup>a</sup> multi touch device, <sup>a</sup> multi touch portable device, <sup>a</sup> wireless device, and <sup>a</sup> cell phone.

15. An apparatus, comprising:

- means for receiving, through a hardware device, a user input on a touch-sensitive display of the apparatus, the user input isuser input is one or more input points applied to the touch-sensitive display that is integrated with the apparatus;
- means for creating an event object in response to the user input;
	- means for determining whether the event object invokes a scroll or gesturescroll or gesture operation by distinguishing between a<br>single input point applied to the touch-sensitive display that is interpreted as the scroll operation and two or more input points applied to the touch-sensitive display that are interpreted as the gesture operation;
	- means for issuing at least one scroll or gesture call based on invoking the scroll or gesture operation;
	- means for responding to at least one scroll call, if issued, by scrolling a window having a view associated with the event object; and

55

- 25 26<br>means for responding to at least one gesture call, if issued, 19. The apparatus as in claim by scaling the view associated with the event object<br>hased on receiving the two or more input points in the based on receiving the two or more input points in the<br>form of the user input form of the user input.<br>The annaratus as in c
- 16. The apparatus as in claim
- 16. The apparatus as in claim 15, further comprising:<br>means for rubberbanding a scrolling region displayed<br>within the window by a predetermined meximum displayed within the window by a predetermined maximum dis-<br>placement when the somiling region exceeds a window placement when the scrolling region exceeds a window<br>edge hased on the scroll edge based on the scroll.
- 17. The apparatus as in claim 15, further comprising:  $10$ <br>means for attaching scroll indicators to a content edge of means for attaching scroll indicators to a content edge of the window.
- 18. The apparatus as in claim 15, further comprising:<br>means for attaching scroll indicators to the window a means for attaching scroll indicators to the window

19. The apparatus as in claim<br>ether the event object invokes a 19. The apparatus as in claim 15, wherein determining<br>whether the event object invokes a scroll or gesture operation<br>is besed on receiving a drag user involved in the is based on receiving <sup>a</sup> drag user input for <sup>a</sup> certain time period.

20. The apparatus as in claim<br>means for regnanding to at los

- 20. The apparatus as in claim 15, further comprising:<br>means for responding to at least one gesture call, if issued,<br>by minima a view associated with the guart abient hand by rotating a view associated with the event object based<br>on receiving a plumlity of input points in the farm of the on receiving a plurality of input points in the form of the<br>user input. user input.
- 21. The apparatus as in claim<br>e.o.f: a.data.nrocessing.device 21. The apparatus as in claim 15, wherein the apparatus is<br>one of: a data processing device, a portable device, a portable<br>data processing device, a multi-tough device, a multi-tough data processing device, <sup>a</sup> multi touch device, <sup>a</sup> multi touch portable device, <sup>a</sup> wireless device, and <sup>a</sup> cell phone.

 $\text{w edge.}$  \* \* \* \* \*